Цифровой спутниковый приёмник

# **Руководство пользователя VAHD-3100S**

Пароль по умолчанию: 0000.

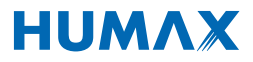

# **Уведомление**

Благодарим за приобретение продукции компании HUMAX. Внимательно прочтите данное руководство пользователя для обеспечения максимальной эффективности и безопасности при установке, использовании и обслуживании изделия. Храните это руководство вместе с изделием для сверки с ним в будущем. Информация, содержащаяся в данном руководстве пользователя, может быть изменена без предварительного уведомления.

# **© HUMAX Corporation, 2013**

Запрещается копировать, использовать или осуществлять переводы руководства целиком или по частям без предварительного письменного согласия компании HUMAX. Исключение составляют случаи подтверждения принадлежности авторского права и ссылки на законодательство об авторском праве.

# **Гарантия**

Данная гарантия не распространяется на детали, которые могут быть повреждены в результате ненадлежащего использования информации, содержащейся в данном руководстве.

# **Значения символов**

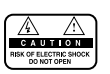

Чтобы снизить риск поражения электрическим током, не снимайте крышку (или заднюю панель). Внутри корпуса нет компонентов, обслуживание которых выполняется пользователем. Обслуживание должно выполняться квалифицированными специалистами.

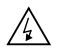

Данный символ указывает на наличие внутри корпуса изделия компонентов, находящихся под высоким напряжением, что может привести к поражению электрическим током или травме.

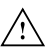

Данным символом обозначаются важные инструкции в отношении изделия.

# **Надписи «Предупреждение», «Внимание» и «Примечания»**

Изучая руководство, обращайте особое внимание на следующие значки, отмечающие опасные ситуации.

## **Предупреждение**

Указывает на опасную ситуацию, которая может привести к серьезной травме.

### **Внимание**

Указывает на ситуацию, которая может привести к повреждению оборудования или других приборов.

## **Примечание**

Указывают на предназначенную для пользователя дополнительную информацию, предупреждающую о возможных проблемах, а также информацию различной значимости, облегчающую понимание принципов работы, использование и техническое обслуживание установки.

# **Уведомление**

# **Инструкции WEEE**

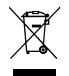

По окончанию периода эксплуатации данного изделия его не следует выбрасывать вместе с другими бытовыми отходами. Отделите это изделие от других типов отходов для соответствующей переработки и повторного использования в

качестве сырья. Это позволит предотвратить возможное вредное воздействие на окружающую среду или здоровье человека в результате неконтролируемой утилизации отходов.

## **Для бытовых потребителей**

Обратитесь к продавцу данного изделия или в органы местного самоуправления для получения подробной информации о месте и способе экологически безопасной утилизации.

## **Для промышленных потребителей**

Обратитесь к поставщику и проверьте условия и положения договора покупки. Это изделие нельзя утилизировать вместе с другими промышленными отходами.

# **Товарные знаки**

- Viaccess является товарным знаком компании France Telecom.
- Изготовлено по лицензии компании Dolby Laboratories.
- «Dolby» и символ двойного «D» являются товарными знаками компании Dolby Laboratories. HEMI, логотип HEMI и Мультимедийный интерфейс высокой четкости являются товарными знаками или зарегистрированными товарными знаками HEMI Licensing LLC.

# **Гарантия**

Данная гарантия не распространяется на детали, которые вследствие ненадлежащего использования информации, содержащейся в данном руководстве, могут быть повреждены. Цифровой спутниковый терминал VAHD-3100S постоянно совершенствуется. В связи с этим функциональные особенности вашего терминала могут отличаться от описанных в руководстве пользователя.

Изготовитель оставляет за собой право изменять комплектацию и технические характеристики изделия без ухудшения его функциональности.

Во избежание поражения электротоком не открывайте верхнюю крышку терминала. Все работы по ремонту терминала должны выполняться только в специализированных мастерских.

Срок службы терминала составляет 3 (три) года со дня продажи. Гарантийный срок и дата продажи терминала указывается в гарантийном талоне. ОАО"НТВ-ПЛЮС"

117545, Москва, Варшавское шоссе, д. 125, стр. 1, секция 10

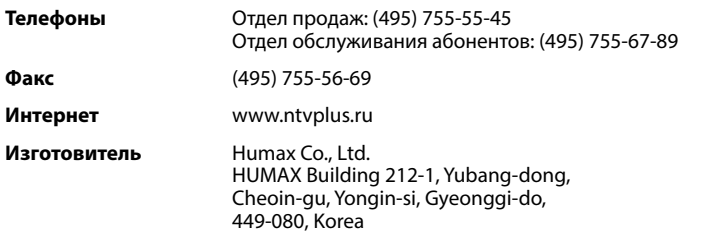

# **Содержание**

# **Уведомление 1**

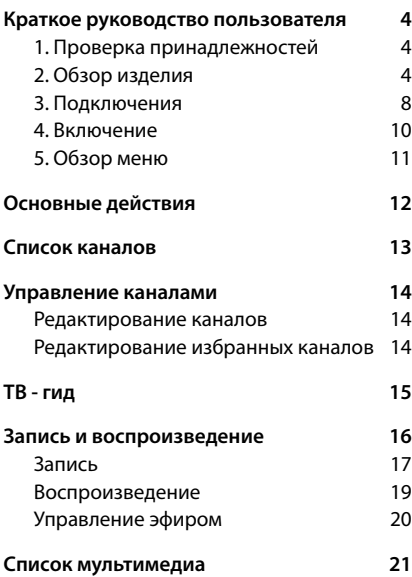

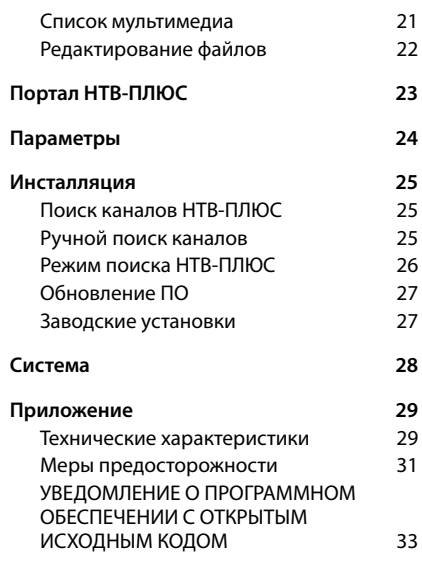

# **1. Проверка принадлежностей**

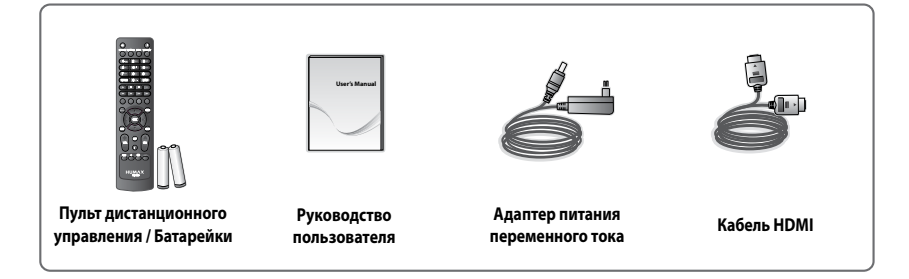

**Примечание.** Принадлежности могут отличаться в зависимости от места приобретения.

# **2. Обзор изделия**

# **Передняя панель**

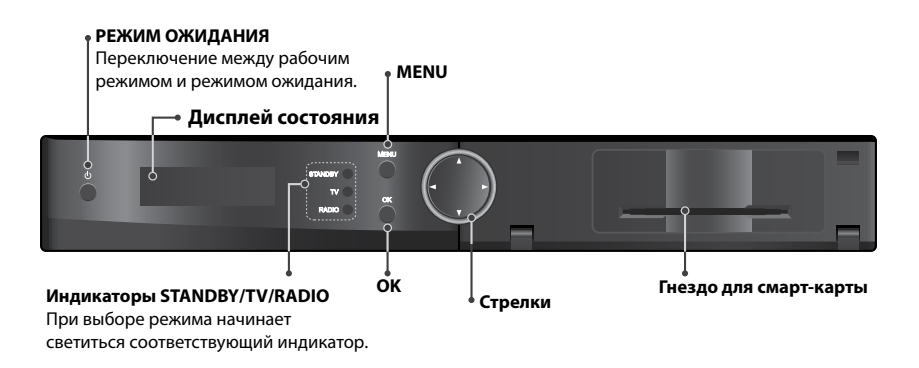

**Примечание.** Вид устройства может отличаться от изображенного на рисунке.

## **Установка смарт-карты**

- 1. Откройте крышку на передней панели справа для доступа к гнезду для карты.
- 2. Расположите смарт-карту горизонтально электронной микросхемой вниз.
- 3. Вставьте смарт-карту в гнездо.

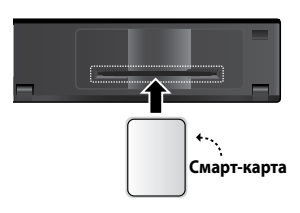

Русский

# **Задняя панель**

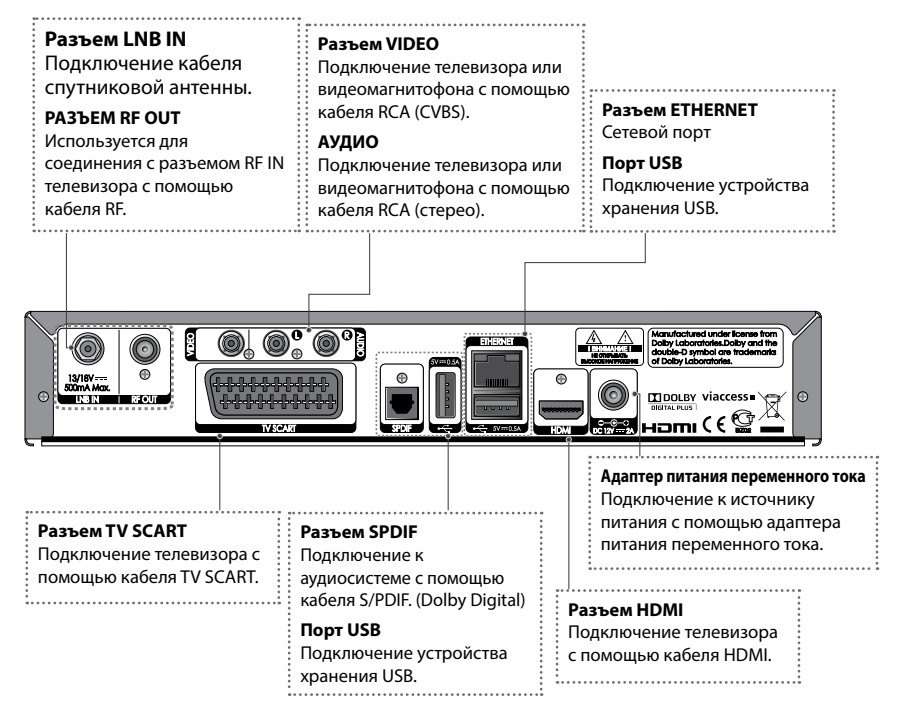

**Примечание.** Вид устройства может отличаться от изображенного на рисунке.

# **Пульт дистанционного управления**

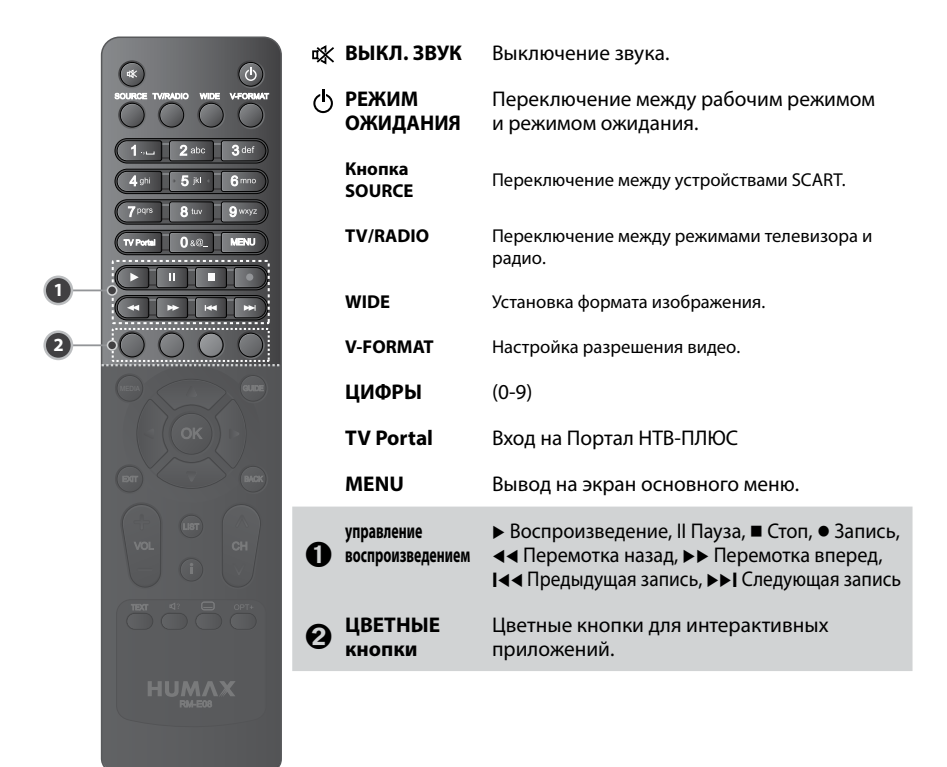

### **Примечание.**

- Вид устройства может отличаться от изображенного на рисунке.
- В зависимости от содержимого некоторые кнопки управления воспроизведением могут не работать.

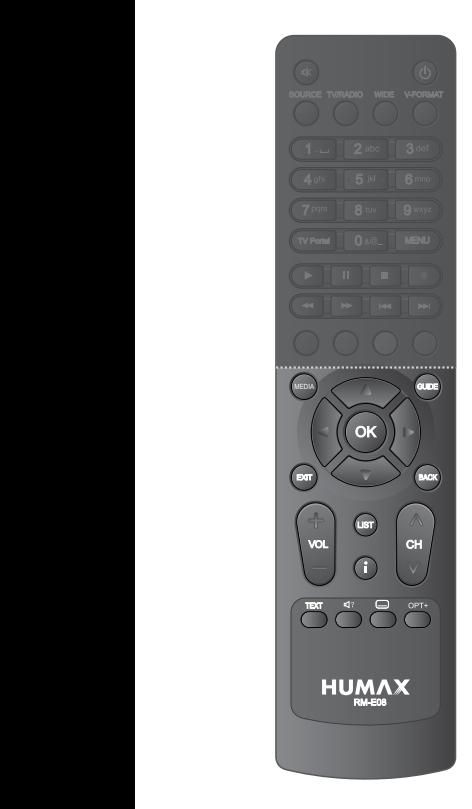

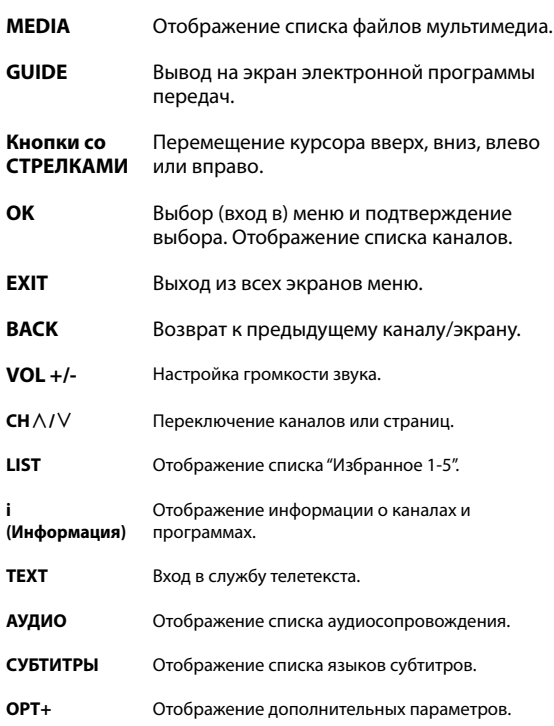

# **Установка батареек**

 $\Box$ ?

 $\bigoplus$ 

- 1. Нажмите на выступ и снимите крышку отсека **для батареек.** 
	- 2. Установите батарейки (прилагаются), соблюдая полярность положительного (+) и отрицательного (-) контактов.
	- 3. Установите крышку на место.

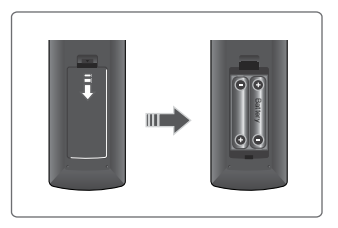

# **3. Подключения**

Этот раздел содержит сведения о подключении устройства в соответствии с различными конфигурациями оборудования для достижения оптимального качества сигнала. Данное устройство оснащено различными интерфейсами для подключения к телевизору, видеомагнитофону и другим устройствам. Выберите наиболее подходящий метод установки в зависимости от имеющегося оборудования.

**Примечание.** Если во время установки устройства возникнут какие-либо проблемы, обратитесь к Вашему оператору или воспользуйтесь горячей линией для клиентов компании HUMAX.

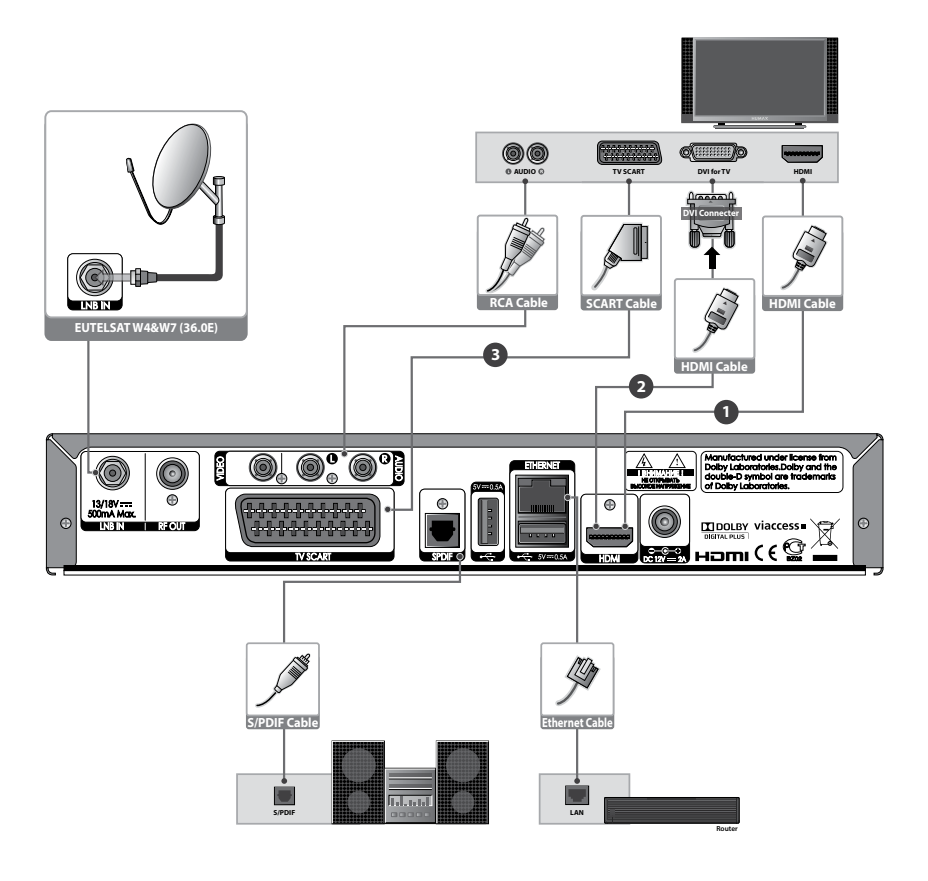

Русский

# **Подключение антенны**

Подключите антенну к входному разъему LNB IN.

## **Подключение телевизора и видеомагнитофона**

Можно выбрать один из следующих способов подключения в зависимости от имеющегося оборудования.

# ➊ **Телевизор с разъемом HDMI**

Для обеспечения наилучшего качества изображения подключайте телевизор к устройству с помощью кабеля HDMI. При этом в телевизоре должна быть реализована технология защиты HDCP.

# ➋ **Телевизор с разъемом DVI**

Для обеспечения очень хорошего качества изображения подключайте телевизор к устройству с помощью кабеля HDMI и преобразователя HDMI–DVI для передачи видео, и кабеля RCA (Audio L/R) — для передачи аудио.

# ➌ **Телевизор с разъемом SCART**

Для обеспечения высокого качества изображения подключайте телевизор к устройству с помощью кабеля SCART (TV SCART).

## **Примечание.**

- При использовании цифровой аудиосистемы подключайте ее к устройству с помощью кабеля S/PDIF.
- • Программы, защищенные технологией DRM (Digital Rights Management), возможно, не будут отображаться при подключении с помощью кабеля HDMI. Используйте для подключения SCART или композитный кабель.
- Подключение телевизора непосредственно к аудио/видеовыходу на устройстве существенно улучшит качество изображения.

# **Подключение к сети**

# ➊ **Подключение к локальной сети**

Подключите один конец кабеля Ethernet к устройству, а другой конец — к маршрутизатору локальной сети.

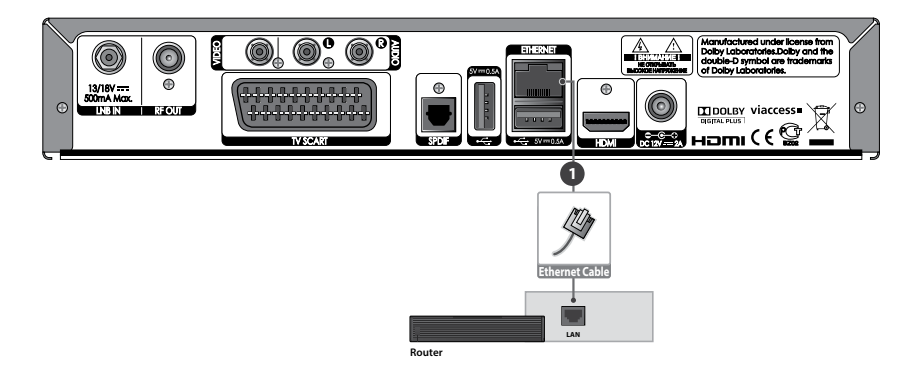

# **4. Включение**

- 1. Подключите кабель питания устройства к сетевой розетке.<br>2. Включите питание с помошью кнопки РЕЖИМ ОЖИДАНИЯ
- 2. Включите питание с помощью кнопки **РЕЖИМ ОЖИДАНИЯ** на пульте дистанционного управления или кнопки **РЕЖИМ ОЖИДАНИЯ** на передней панели устройства.

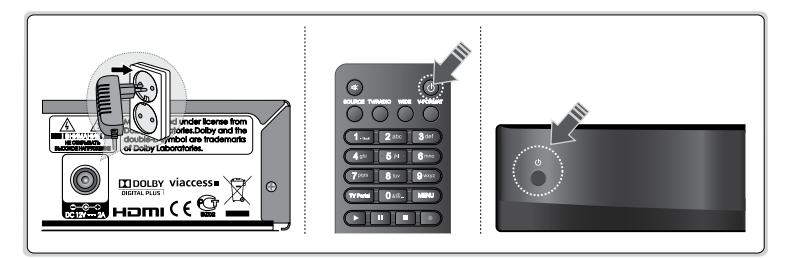

Русский

# **5. Обзор меню**

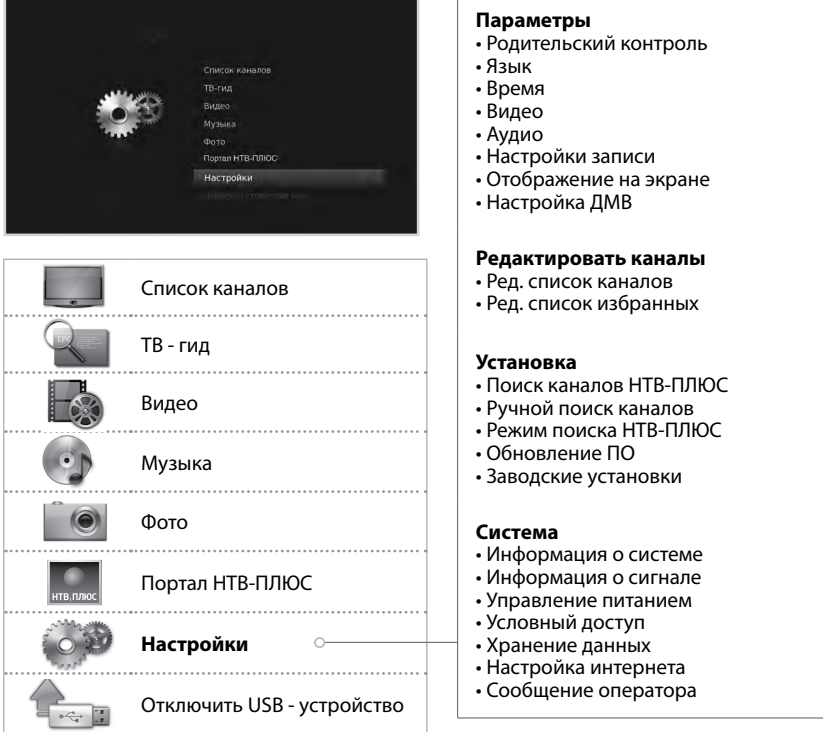

# **Перемещение**

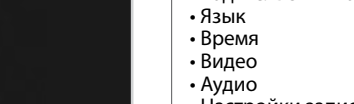

Выбор (вход в) меню или подтверждение выбора

**YELLOW BLUE GREEN RED YELLOWS BACK YELLOW BLUE GREEN RED**

**YELLOW BLUE GREEN RED**

Переход на предыдущий экран ВЕДВ Ввод чисел (0–9)

Выход из всех экранов меню

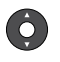

Отображение основного меню Перемещение по меню и параметрам Перемещение по меню и

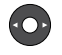

Изменение или настройка  $\bullet$  **D BLUEF BLUEF BLUEF REDBLUEF BLUEF BLUEF BLUEF BLUEF BLUEF BLUEF BLUEF BLUEF BLUEF BLUEF BLUEF BLUEF BLUEF BLUEF BLUEF BLUEF BLUEF BLUEF BLUEF BLUEF BLUEF BLUEF** 

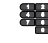

# **Основные действия**

- 1 **Переключение каналов.** Нажмите кнопку **CH**<sup> $\wedge$ </sup> или введите номер канала (0-9).
- 2. **Громкость.** Чтобы отрегулировать громкость звука, нажмите кнопку VOL+/-.<br>3. **Аудио.** Нажмите кнопку **d? AUDIO**. Выберите язык и направление звука.
- 3. **Аудио.** Нажмите кнопку **AUDIO**. Выберите язык и направление звука.
- 4. **Формат отображ.** Нажмите кнопку **WIDE**, чтобы установить формат изображения в соответствии с соотношением ширины и высоты экрана.
- 5. Разрешение. Нажмите кнопку V-FORMAT, чтобы установить разрешение экрана.
- 6. **Субтитры.** Нажмите кнопку **СУБТИТРЫ**. Выберите язык субтитров.
- 7. **Телетекст.** Нажмите кнопку TEXT. Для отображения меню телетекста нажмите кнопку **MENU** в режиме телетекста.
- 8. Информация о программе (информационная область). Чтобы отобразить информационную область, при просмотре программы нажмите кнопку **i**.

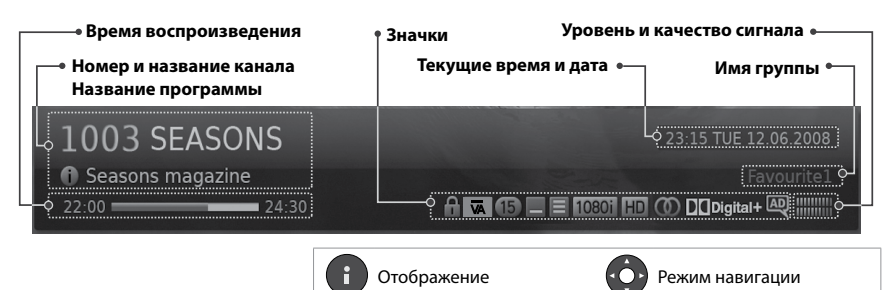

# **Значки**

Значок указывает доступные сведения и службы.

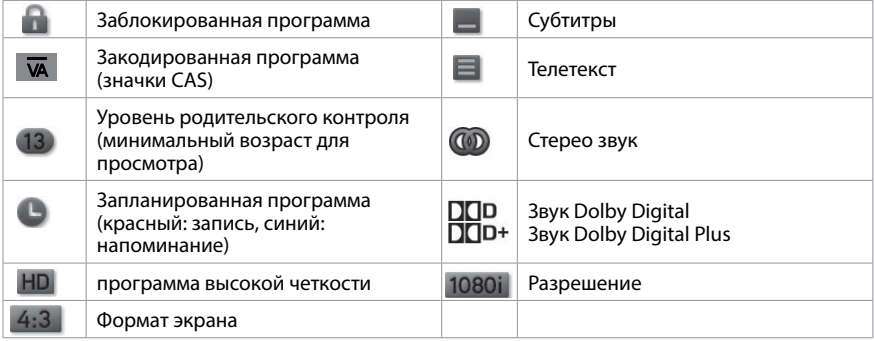

## **Примечание.**

- Информация о программе не отображается, когда она недоступна.
- Настройка записи возможна, только если эта функция поддерживается программно и к устройству подключен внешний жесткий диск для записи.

# **Список каналов**

Список каналов помогает быстро и легко найти нужный канал.

Открыть список каналов можно несколькими способами.

- Нажмите кнопку **OK**.
- Нажмите кнопку **MENU** и выберите **Список каналов**.

# **Переключение каналов**

Выберите канал, на который требуется переключиться, и нажмите кнопку **OK**.

Нажмите кнопку • и выберите группу каналов.

Нажмите **ЗЕЛЕНУЮ** кнопку и выберите группу каналов.

 **Общие, Спортивные, Кино, Прочие ТВ, Прочие радио, Избранное 1-5, Последние и т.д.**

**Примечание.** Номера каналов в группах НТВ-ПЛЮС могут принимать значения с 1 по 999.

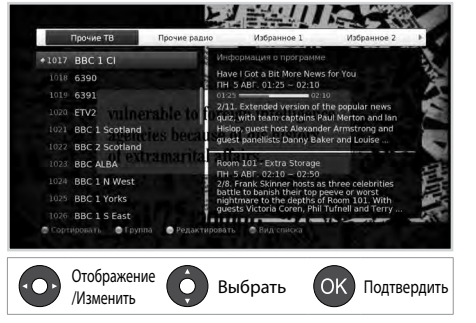

Нажмите **КРАСНУЮ** кнопку, чтобы отсортировать список по цифрам или буквам. нажмите СИНЮЮ кнопку для выделения или скрытия недоступных для просмотра каналов НТВ-ПЛЮС в соответствии с действующей подпиской (классами на смарт-карте) абонента. Опция "Вид списка"не распространяется на каналы, найденные через **MENU – Настройки – Установка - Ручной поиск каналов**.

## **Редактирование каналов в списке каналов**

- 1. Выберите канал, который требуется изменить, и нажмите **ЖЕЛТУЮ** кнопку.
- 2. Выберите значение.
	- **Избранное.** Выберите группу избранных каналов, в которую требуется добавить канал, и нажмите кнопку **OK**.
	- **Блокировка.** Выберите **Вкл.** или **Выкл**.
	- **Удалить.** Нажмите кнопку **OK**.
	- **Переименовать.** Нажмите кнопку **OK** и введите имя на клавиатуре.
- 3. Выберите **OK**, чтобы сохранить изменения и выйти.

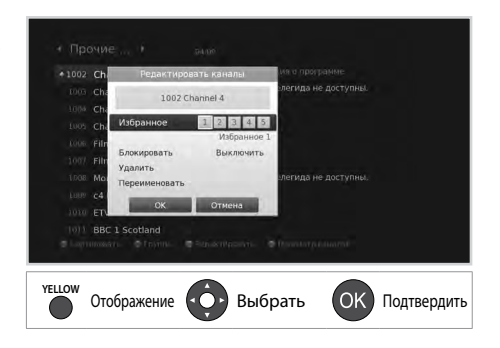

## **Примечание.**

- По умолчанию установлен пароль 0000. Если вы забыли пароль, обратитесь к местному дистрибьютору.
- $\cdot$  Вы не можете удалять или переименовывать каналы в группах НТВ-ПЛЮС.

# **Управление каналами**

# **Редактирование каналов**

### **MENU Настройки Редактировать каналы Ред. список каналов**

Меню **Ред. список каналов** позволяет удалять, блокировать и переименовывать различные каналы.

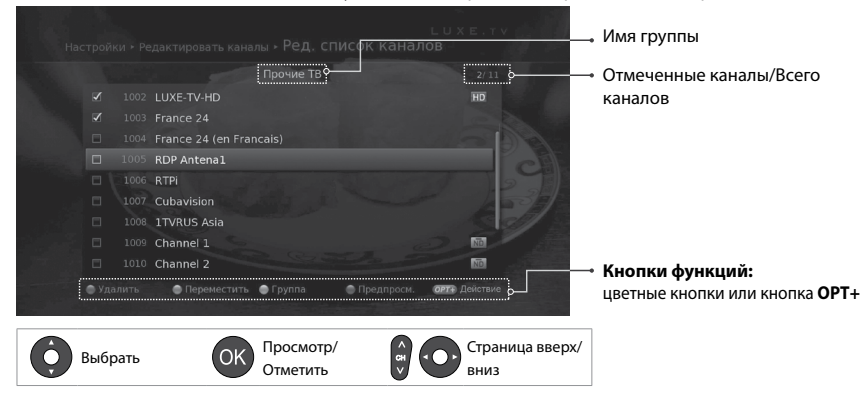

**Примечание.** Каналы, которым система телевещания автоматически назначает номера, нельзя переименовывать, удалять и перемещать. **YELLOW BLUE GREEN RED YELLOW BLUE GREEN RED YELLOW BLUE GREEN RED**

# **Редактирование избранных каналов**

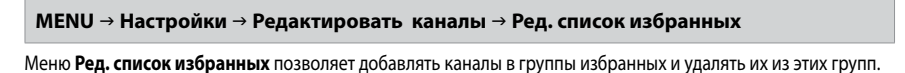

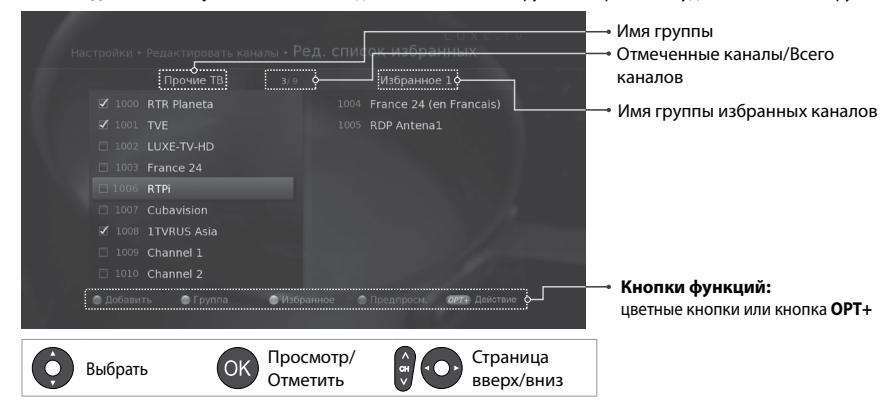

Примечание. Каналы, которым система телевещания автоматически назначает номера, нельзя переименовывать, удалять и перемещать.

# **ТВ - гид**

ТВ - гид — это экранная программа передач, которая в виде сетки отображает сведения о программах на различных каналах, упорядоченные по времени и дате.

Открыть телегид можно несколькими способами.

- Нажмите кнопку **GUIDE**.
- Нажмите кнопку **MENU** и выберите **ТВ гид**.

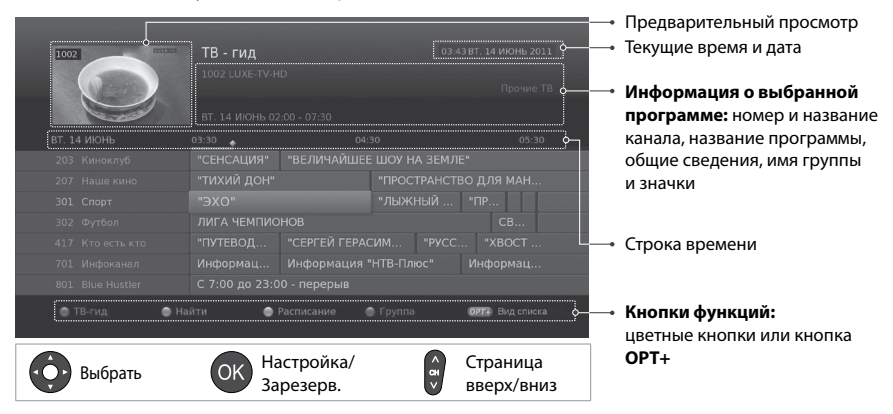

Выберите программу для просмотра и нажмите кнопку **ОК** два раза.

Чтобы настроить напоминания или запись, выберите предстоящую программу и нажмите кнопку **OK**.

- $\triangleright$  TB гид. Можно просмотреть сведения о каналах, упорядоченные по дате и времени.
	- **Найти.** Можно выполнить поиск программ по ключевому слову или жанру.
	- **Расписание.** Можно настроить дополнительные параметры напоминаний и записи.
	- **Группа.** Можно вызвать список каналов из других групп.
	- **Вид списка.** Можно скрыть или выделить недоступные для просмотра каналы НТВ-ПЛЮС в соответствии с действующей подпиской (классами на смарт-карте) абонента. Опция не распространяется на каналы, найденные через **MENU – Настройки – Установка - Ручной поиск каналов**.

Программы можно записывать на запоминающее USB-устройство а, затем просматривать в любое время.

Данная функция доступна, только если к USB-порту ресивера подключено запоминающее USB-устройство (внешний жёсткий диск).

# **Форматирование**

Для записи программ рекомендуется произвести форматирование жесткого диска.

- 1. Подключите внешний жесткий диск к порту USB.
- 2. Выберите в **МЕНЮ > Настройки > Система > Хранение данных**.
- 3. Выберите пункт **Отформатировать память**.
- 4. Выберите **Да**, чтобы произвести форматирование внешнего жесткого диска.

После того как форматирование внешнего жесткого диска будет завершено, Вы потеряете все данные, которые хранились на нем ранее.

### **Примечание.**

- Некоторые модели запоминающих USB-устройств могут не поддерживаться или не работать должным образом.
- Перед записью или воспроизведением убедитесь, что запоминающее USB-устройство подключено должным образом.
- Используйте запоминающие USB-устройства с одним разделом, форматированные для записи. При первом подключении отобразится запрос на форматирование запоминающего USB-устройства.
- Устройство хранения USB, отформатированное в файловой системе FAT или NTFS, будет работать только с файлами мультимедиа (MP3, JPEG, XviD).
- Поддерживаемые функции в зависимости от файловой системы USB-устройства.
	- **ext3:** запись, чтение, копирование (цифровое ТВ/радио, avi (Xvid), .mp3, jpg).
	- **FAT:** чтение, копирование (avi (Xvid), .mp3, jpg).
	- **NTFS:** чтение (avi (Xvid), .mp3, jpg).
- Если запоминающему USB-устройству требуется внешний источник питания, подключите его к устройству. В противном случае устройство может не определиться.
- Подключите запоминающеее USB-устройство с помощью кабеля, предоставляемого производителем. Если используется кабель стороннего производителя или слишком длинный кабель (макс. 5 м), устройство может не определиться.
- Если запоминающее USB-устройство подключено к ресиверу, когда он находится в режиме ожидания, оно будет определено автоматически при включении ресивера.
- Не отключайте и не выключайте запоминающеее USB-устройство во время записи или воспроизведения. При случайном отключении запоминающего USB-устройства файлы или само устройство могут быть повреждены.
- Во избежание потери данных на запоминающем USB-устройстве необходимо создавать резервные копии важных файлов. Оператор не несет ответственность за потерю данных. **YELLOW BLUE GREEN RED**
	- Скорость, с которой ресивер определяет запоминающеее USB-устройство, зависит от модели устройства.
	- Запоминающие USB-устройства версии, предшествующей USB 2.0, также поддерживаются, но они могут не работать должным образом.

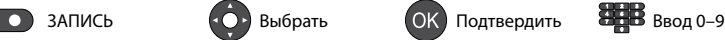

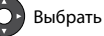

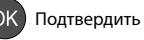

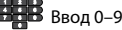

# **Запись**

## **Мгновенная запись**

Для записи программы, просматриваемой в настоящее время, нажмите кнопку **ЗАПИСЬ**.

Повторно нажмите кнопку **ЗАПИСЬ**, чтобы изменить длительность записи. Чтобы остановить запись текущей программы, нажмите кнопку СТОП.

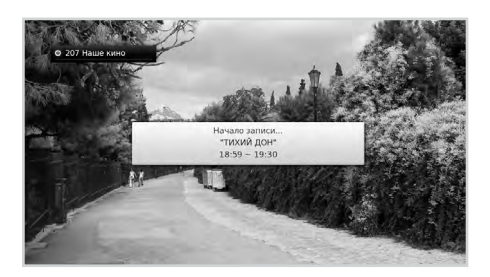

# **Запись по расписанию**

- Выберите предстоящую программу и нажмите кнопку **OK** на экране **ТВ - гид**.
- Выберите **Новый заказ** и нажмите кнопку **OK** на экране **Расписание**.
- Нажмите кнопку **OK** для предстоящей программы в информационной области и выберите **Запись**.

Можно изменять и удалять резервирования на экране **Расписание**. Чтобы изменить элемент, выберите резервированное событие и нажмите кнопку **OK**.

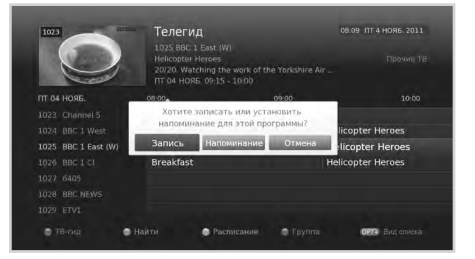

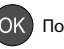

# **Конфликт записи**

# **Конфликт длительности записи**

Если запись вступает в конфликт с одной из записей по расписанию (или напоминаний), Вы можете отменить одну из запланированных записей (или напоминаний).

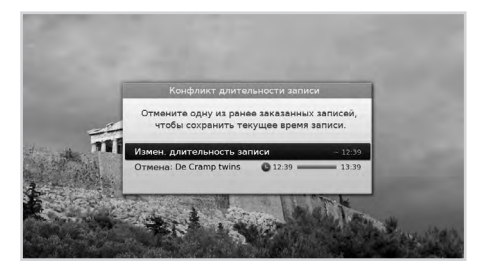

# **Конфликт при просмотре**

Когда при просмотре одного канала на другом канале начинается запись по расписанию, то перед началом записи по расписанию на экране будет в течение 30 секунд отображаться предупреждение о записи.

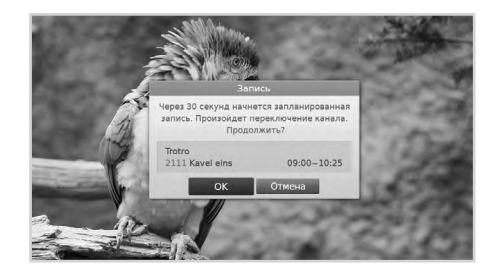

# **Конфликты запланированных действий**

Если новая запись по расписанию вступает в конфликт с одной из ранее настроенных записей (или напоминаний), отображается запрос на выбор программы, которую требуется сохранить.

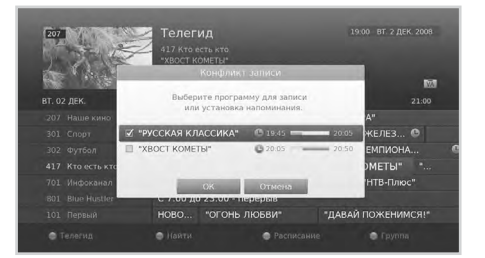

Подтвердить

## **Примечание.**

- Если во время записи нажать кнопку РЕЖИМ ОЖИДАНИЯ, запись будет продолжена.
- При просмотре записанной программы можно управлять воспроизведением, например, останавливать его, перематывать, повторять фрагменты т. д.

**• Выбрать ОК Подтвердить Выбрать Вес В** Ввод 0–9

Выбрать

Можно записывать только программы цифрового ТВ или радио.

# **Воспроизведение**

Можно воспроизводить записанные программы, сохраненные на запоминающем USBустройстве.

**Примечание.** Перед воспроизведением убедитесь, что запоминающее USB-устройство подключено должным образом.

**Воспроизведение записей (видео)**

- 1. Нажмите кнопку **МЕНЮ** затем **Видео**.
- 2. Выберите файл и нажмите кнопку **OK**.

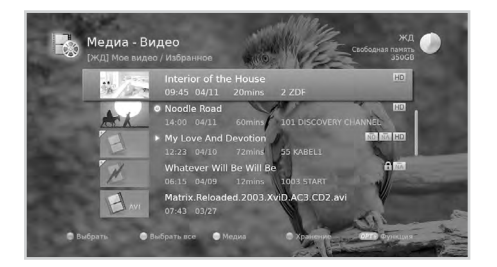

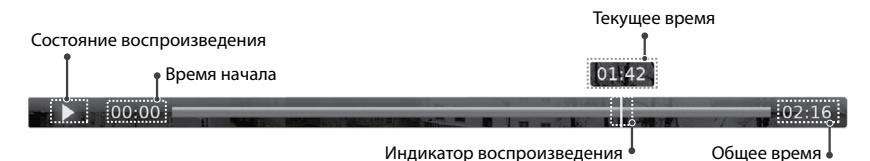

**Примечание.** Не отключайте запоминающее USB-устройство во время воспроизведения во избежание повреждения файлов. Если запоминающее USB-устройство будет случайно отключено, воспроизведение остановится и будет включен телевизионный эфир.

## **Элементы управления воспроизведением**

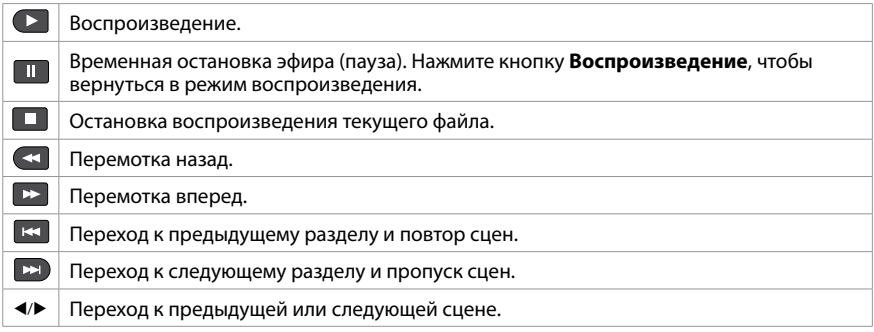

TV Portal

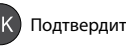

# **Управление эфиром**

Функция «Управления эфиром» позволяет приостановить прямую трансляцию и досмотреть ее позже с того же места.

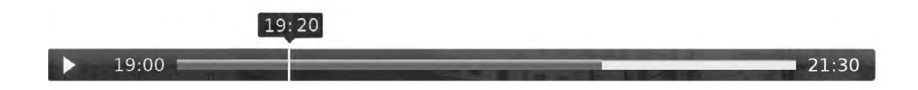

# **Временная остановка эфира**

Нажмите кнопку **ПАУЗА**. Чтобы продолжить просмотр, нажмите кнопку **ВОСПРОИЗВЕДЕНИЕ**. Нажмите кнопку **СТОП**, чтобы перейти к просмотру прямой трансляции.

## **Перемотка назад и просмотр пропущенных сцен**

Нажмите кнопку **ПЕРЕМОТКА НАЗАД**. Нажмите кнопку **ВОСПРОИЗВЕДЕНИЕ** для продолжения просмотра.

## **Перемотка вперед и пропуск сцен**

Нажмите кнопку **ПЕРЕМОТКА ВПЕРЕД**. Перемотка вперед возможна только при наличии временного промежутка между моментом просмотра и прямой трансляцией, образовавшегося в результате приостановки воспроизведения, замедленного просмотра или перемотки назад.

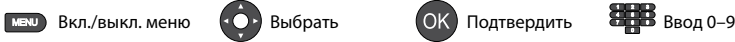

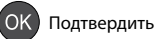

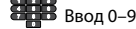

# **Список мультимедиа**

# **Список мультимедиа**

Можно воспроизводить файлы видео, музыки и фото, содержащиеся на подключенном к приемнику USB-устройстве или хранящиеся на DLNA-совместимом устройстве.

# **Подключение устройств с поддержкой DLNA**

- 1. Подключите ресивер к домашней сети (роутеру) с помощью сетевого кабеля.<br>2. Подключите устройства с поддержкой DLNA (например, компьютер) к роутер
- 2. Подключите устройства с поддержкой DLNA (например, компьютер) к роутеру.
- 3. В пункте **MENU > Настройки > Система > Настройка интернета > Конфигурация LAN** выберите автоматическую настройку. В отдельных случаях может понадобиться ручная настройка параметров IP. После этого файлы мультимедиа, сохраненные на устройствах DLNA, будут доступны для воспроизведения на Вашем цифровом терминале.
- 4. Нажмите кнопку **MEDIA** или выберите пункт меню для отображения списка файлов. Устройства DLNA можно выбрать, нажав **СИНЮЮ** кнопку.

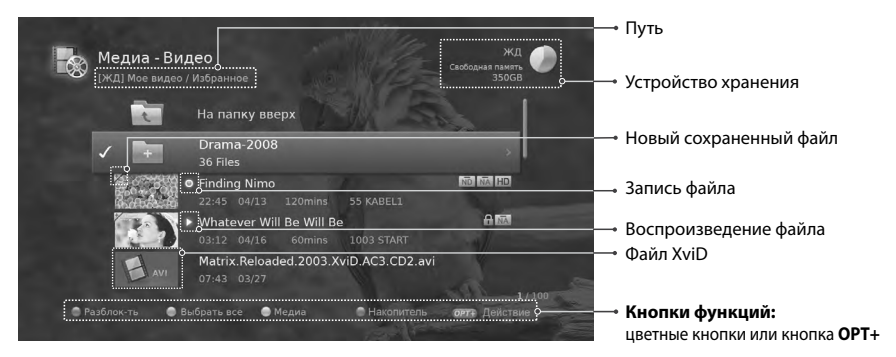

Нажмите кнопку **MENU** и выберите **Видео**, **Музыка** или **Фото**. Нажмите **ЖЕЛТУЮ** кнопку для переключения типа мультимедиа. Нажмите **СИНЮЮ** кнопку для переключения устройства хранения.

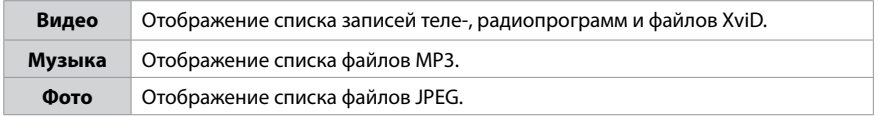

**Примечание.** При подключении устройства хранения USB автоматически откроется меню выбора типа мультимедиа. Выберите **Переместить** для копирования файлов мультимедиа на другие устройства.

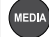

Выбрать

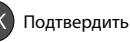

# **Список мультимедиа**

# **Воспроизведение файлов**

Выберите файл и нажмите кнопку **OK** или **Play**. Чтобы последовательно воспроизвести несколько файлов, выберите файлы с помощью **КРАСНОЙ** кнопки и нажмите кнопку **OK** или **Play**.

# **Музыкальный проигрыватель**

Музыкальный проигрыватель отображается при воспроизведении музыкальных файлов.

# **Просмотр слайдов**

Во время просмотра слайд-шоу с помощью режима слайд-шоу можно воспроизводить музыку. Нажмите кнопку **OPT+** и выберите **Режим слайд-шоу**.

# **Редактирование файлов**

- 1. Нажмите кнопку **OPT+**.
- 2. Выберите значение.
	- **Сортировка**. Нажмите кнопку **OK**, чтобы отсортировать файлы по цифрам или буквам.
	- **Удалить.** Нажмите кнопку **OK**.
	- **Блокировать/разблокировать.** Нажмите кнопку **OK** и введите пароль.
	- **Переместить.** Выберите папку или хранилище, в которое требуется переместить файлы, и нажмите кнопку **OK**.
	- **Переименовать.** Нажмите кнопку **OK** и введите имя на клавиатуре.
	- **Новая папка.** Нажмите кнопку **OK** и введите имя папки на клавиатуре.

**Примечание.** При перемещении файла на другое устройство он будет скопирован. Однако файлы видеозаписей эфирного вещания нельзя копировать на другие устройства.

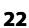

**MEDIA** 

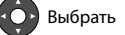

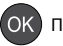

# **Портал НТВ-ПЛЮС**

**Портал НТВ-ПЛЮС** является информационным сетевым ресурсом, предназначенным для абонентов НТВ-ПЛЮС.

**Примечание.** Доступ к **Порталу НТВ-ПЛЮС** возможен только при наличии подключения приемника к сети Интернет.

Вход на **Портал НТВ-ПЛЮС** возможен несколькими способами.

- $\div$  Нажмите кнопку **TV Portal**.
- Нажмите кнопку **MENU** и выберите **Портал НТВ-ПЛЮС**.

### **Примечание.**

• Для выхода из **Портала НТВ-ПЛЮС** нажмите кнопку **EXIT**. Для возврата к предыдущему экрану нажмите кнопку **BACK**.

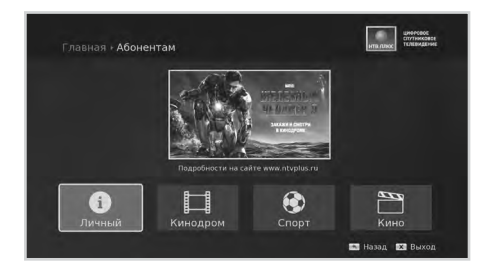

Эта услуга может меняться в зависимости от поставщика услуг.

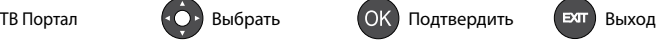

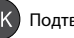

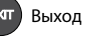

# **Параметры**

В данном разделе можно настроить параметры родительского контроля, языка, времени, видео, аудио и отображения экрана.

## **MENU Настройки Параметры**

- **Родительский контроль.** Настройка уровня зрелости и смена пароля.
- **Язык.** Выбор параметра **Системный язык**, **Язык аудио** или **Язык субтитров**.
- **Время.** Установка таймера включения/выключения. Установка часового пояса.
- **Видео.** Настройка параметров для видеовыхода.
- **Аудио.** Настройка параметров для аудиовыхода.

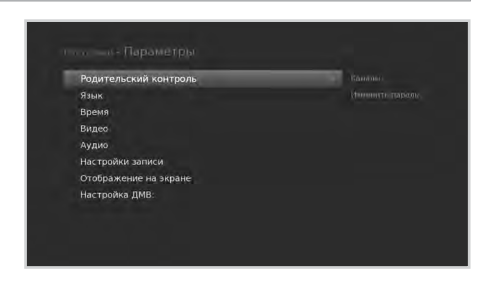

 **Настройки записи.** Время записи до; Время записи после - настройки дополнительного времени на случай, если трансляция события начнется раньше или завершится позже, чем запланировано. Автоматический PIN-код – ПИН код вводится автоматически при необходимости. Управление эфиром – функция временной приостановки прямого эфира (Time Shift).

Вкл./выкл. меню (• O • Выбрать (ОК) Подтвердить **Ведь** Ввод 0–9

- **Отображение на экране.** Настройка параметров отображения на экране.
- **Настройка ДМВ**: установка параметров для настройки ДМВ.

TV PORTAL PORTAL PROPERTY AT A POST PORTAL PROPERTY AT A POST PORTAL PROPERTY AREA PORTAL PROPERTY AREA PORTAL PROPERTY AREA PORTAL PROPERTY AREA PORTAL PROPERTY AREA PORTAL PROPERTY AREA PORTAL PORTAL PROPERTY AREA PORTAL

# **Инсталляция**

В данной главе описана процедура настройки параметров установки, а также процедура поиска каналов.

## **MENU Настройки Установка**

При доступе к этому меню появится запрос на ввод пароля.

### **Примечание.**

- По умолчанию установлен пароль 0000. Если вы забыли пароль, обратитесь к Вашему оператору.
- • Нажмите кнопку **MENU** или **EXIT**, чтобы выйти. Нажмите кнопку **BACK**, чтобы вернуться на предыдущий экран.

# **Поиск каналов НТВ-ПЛЮС**

- 1. Выберите **Поиск каналов НТВ-ПЛЮС.**<br>2. Задайте параметры и выберите **Поиск**.
- 2. Задайте параметры и выберите **Поиск**.
- 3. Выберите **ОК** для сохранения и выхода.

### **Примечание.**

- • Выберите **СТОП**, а затем нажмите кнопку **ОК**, чтобы прекратить поиск каналов.
- При изменении сведений о транспондере выполните поиск каналов соответствующего диапазона частот.

# **Ручной поиск каналов**

- 1. Выберите **Только LNB** или **DiSEqC**.
- 2. Установите спутник с помощью выбора его изображения и нажмите кнопку **OK**.
	- **Спутник.** Выберите спутник.
	- **Частота LNB.** Выберите частоту блока LNB.
	- **Тон 22 кГц.** Выберите **Вкл.**, если используется коммутатор с тоном 22 кГц.

TV Portal

- **DiSEqC.** Выберите коммутатор DiSEqC.
- **Пров.транспондер.** Проверьте уровень сигнала всех транспондеров и выберите модуль с наилучшим качеством.

Подтвердить

3. Установите транспондер с помощью выбора «Транспондер».

Выбрать

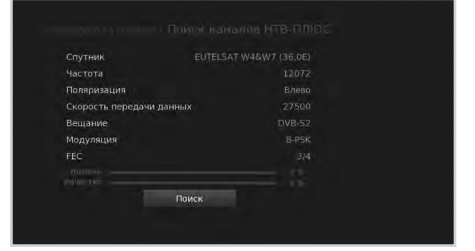

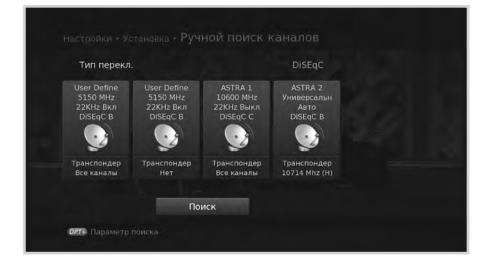

# **Инсталляция**

# **Режим поиска НТВ-ПЛЮС**

Можно выполнить поиск каналов по алгоритму НТВ-ПЛЮС.

# **Поиск каналов в группах НТВ-ПЛЮС**

Выберите **Вкл.** для поиска каналов из списка групп **НТВ-ПЛЮС**.

# **Поиск других каналов**

Если необходимо выполнить поиск каналов не из списка групп **НТВ-ПЛЮС**, перейдите в **МЕНЮ > Настройки > Инсталляция > Ручной поиск каналов**. Найденные каналы будут добавлены в группы **Прочие ТВ** или **Прочие радио** списка каналов.

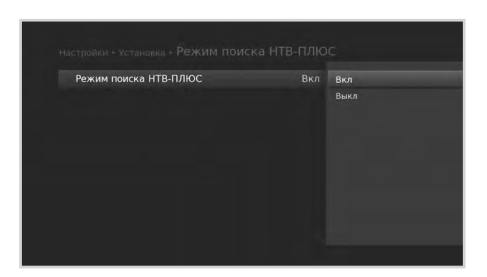

## **Примечание.**

• Если для параметра **Режим поиска НТВ-ПЛЮС** выбрано значение **Выкл.**, то **Поиск каналов НТВ-ПЛЮС** будет выключен.

Вкл./выкл. меню (• О•) Выбрать (ОК) Подтвердить **Вед В** Ввод 0–9

TV PORTAL PORTAL PROPERTY AT A POST PORTAL PROPERTY AT A POST PORTAL PROPERTY AREA PORTAL PROPERTY AREA PORTAL PROPERTY AREA PORTAL PROPERTY AREA PORTAL PROPERTY AREA PORTAL PROPERTY AREA PORTAL PORTAL PROPERTY AREA PORTAL

- Нумерация ТВ каналов в группе **Прочие ТВ** начинается со значения 1000.
- • Нумерация радиоканалов в группе **Прочие радио** начинается со значения 2001.

# **Инсталляция**

# **Обновление ПО**

Возможны следующие способы обновления программного обеспечения (ПО).

# **Автообновление**

Обновить программное обеспечение можно через транспондер, предварительно указанный производителем.

# **Обновление вручную**

Обновить программное обеспечение можно, изменив параметры транспондера вручную.

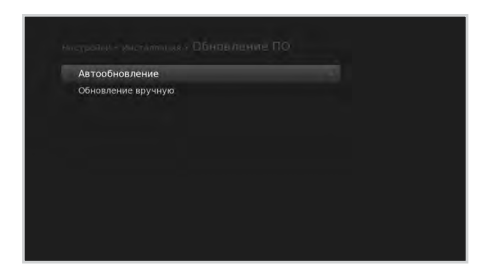

Русский

**Примечание.** Дождитесь завершения обновления. Обновление программного обеспечения может занять 5-10 минут. Во время обновления программного обеспечения другие функции устройства, такие как планирование/запись программ, недоступны.После завершения обновления программного обеспечения устройство автоматически выключится и снова включится.

# **Заводские установки**

- 1. Выберите **Заводские установки.**<br>2. Появится всплывающее меню
- Появится всплывающее меню. Выберите **Да**.
- 3. Появится запрос на ввод пароля.

**Примечание.** По умолчанию установлен пароль 0000. Если вы забыли пароль, обратитесь к Вашему оператору.

**Внимание:** Обратите внимание, что

при восстановлении

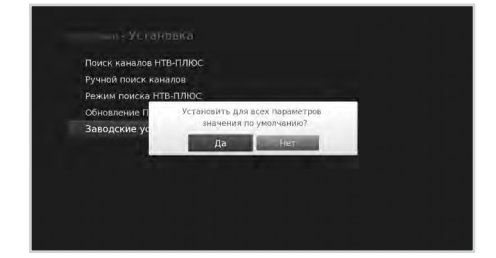

заводских настроек будут удалены все данные, включая сведения о настройках при установке, список каналов и все измененные пользователем данные. После восстановления заводских настроек автоматически запустится мастер установки.

Выбрать

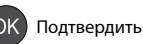

# **Система**

Можно просматривать информацию о системе и обнаружении сигнала. В этом разделе также доступны параметры"Управление питанием"и"Условный доступ".

## **MENU Настройки Система**

- **Информация о системе.** Отобразится информация о системе.
- **Информация о сигнале.** Можно проверить уровень сигнала и качество приема найденных каналов.
- **Управление питанием.** Можно уменьшить потребление электричества.
- **Условный доступ.** Здесь можно посмотреть информацию о

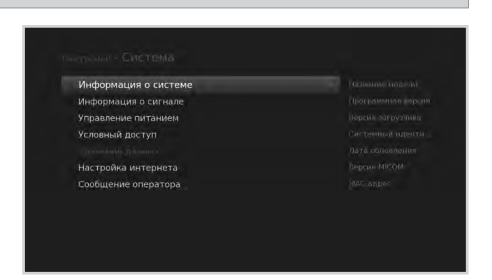

подписке, полную информацию о терминале, просмотреть список сообщений от оператора, изменить PIN-код и возрастной уровень.

 **Хранение данных.** Можно проверить емкость внешнего устройства хранения USB и отформатировать его.

**Примечание.** Внешние устройства хранения USB могут быть не отформатированы из-за слишком большой емкости.

- **Настройка интернета.** Можно проверить состояние сетевого подключения или настроить сеть.
- **Сообщение оператора.** Можно получать почтовые сообщения от вещательной компании.

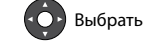

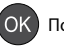

# **Технические характеристики**

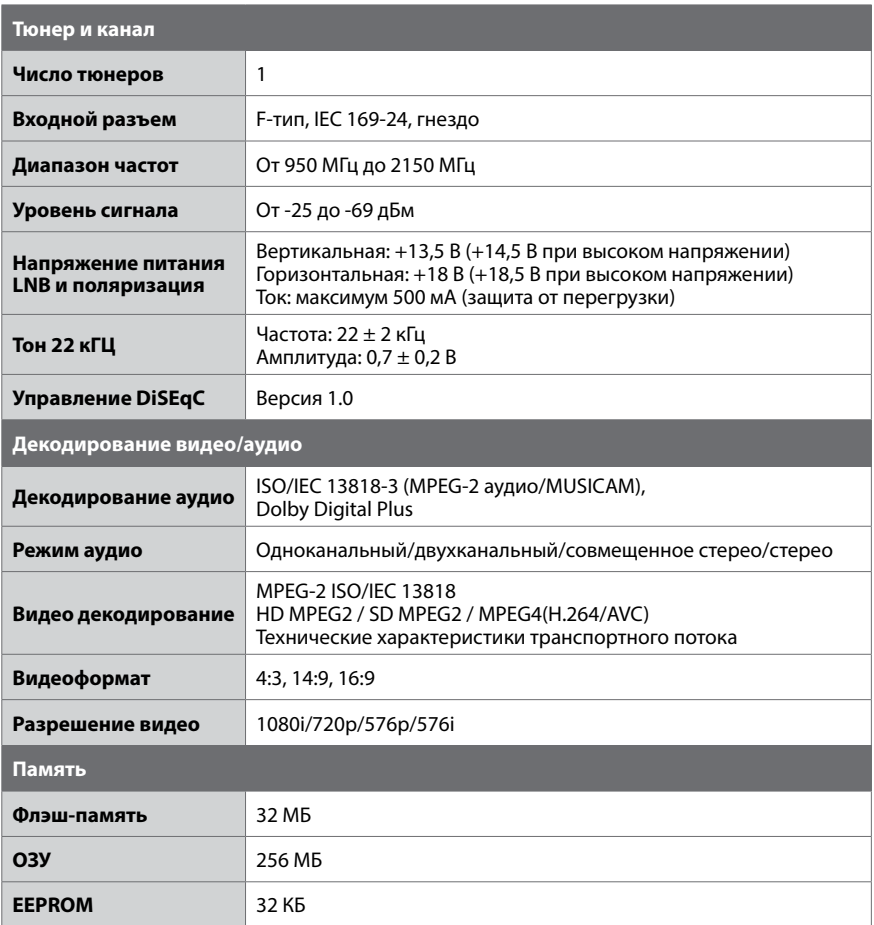

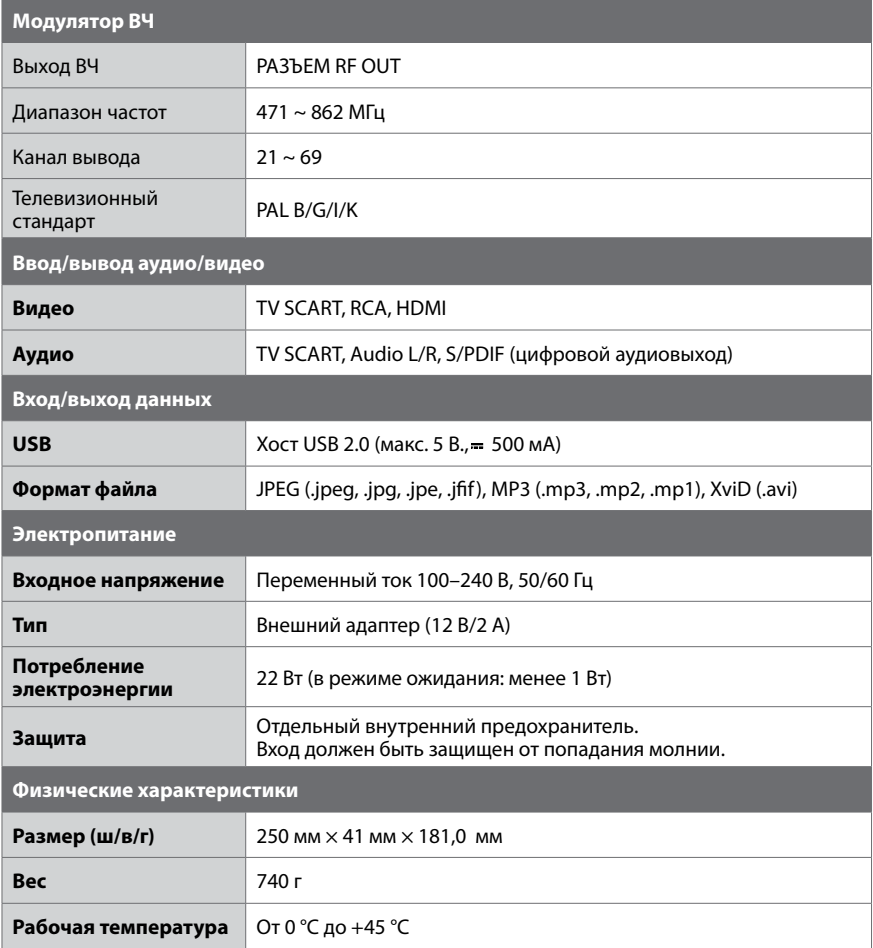

**Примечание.** Характеристики могут быть изменены без уведомления.

# **Меры предосторожности**

Данное устройство разработано в соответствии с международными стандартами безопасности. Внимательно прочитайте приведенные ниже правила техники безопасности.

# **Инструкции и правила техники безопасности**

## **1. НАПРЯЖЕНИЕ ИСТОЧНИКА ПИТАНИЯ**

- Данное устройство должно работать только от источника питания, указанного на наклейке изготовителя. Если тип источника питания в месте установки неизвестен, обратитесь в местную электростанцию.
- • Перед выполнением каких-либо работ по техобслуживанию или установке отсоедините шнур питания от сети.

## **2. ПЕРЕГРУЗКА**

Не допускайте перегрузки сетевой розетки, удлинителя или адаптера, поскольку это может привести к возгоранию устройства или поражению электрическим током.

## **3. ЖИДКОСТЬ**

Следует избегать попадания жидкости на устройство. Также не следует ставить на устройство предметы, наполненные жидкостью.

# **4. ОЧИСТКА**

- Прежде чем приступить к очистке, отключите устройство от сетевой розетки.
- Для чистки продукта используйте влажную ткань. Не используйте растворители. Аккуратно протирайте поверхность мягкой тканью, чтобы она не поцарапалась.

## **5. ВЕНТИЛЯЦИЯ**

- • Убедитесь, что отверстия в верхней части продукта не загорожены. Необходимо, чтобы в устройство попадало достаточное количество воздуха.
- Не размещайте устройство на мягкой поверхности.
- Не ставьте на устройство какие-либо предметы. Они будут создавать преграду для вентиляции и могут повредить поверхность.

## **6. ПРИНАДЛЕЖНОСТИ**

Не используйте неподдерживаемые принадлежности – это может привести к несчастному случаю или к повреждению устройства.

# **7. МОЛНИЯ, ГРОЗА ИЛИ УСТРОЙСТВО НЕ ИСПОЛЬЗУЕТСЯ**

Во время грозы, а также когда устройство длительное время находится без присмотра и не используется, отсоединяйте антенну и шнур питания устройства от розетки. Это позволит предохранить устройство от повреждения, вызванного молнией и скачками напряжения.

# **8. ПОСТОРОННИЕ ОБЪЕКТЫ**

Не вставляйте никакие предметы в отверстия устройства, поскольку можно задеть компоненты под высоким напряжением или повредить детали устройства.

## **9. ЗАМЕНА ДЕТАЛЕЙ**

При необходимости замены каких-либо деталей, убедитесь, что мастер использует запасные части, рекомендуемые производителем или обладающие теми же характеристиками, что и оригинальная деталь. Несанкционированная замена может привести к дополнительному повреждению устройства.

# **10. СОЕДИНЕНИЕ**

## **[Кабельное телевидение] СОЕДИНЕНИЕ С КАБЕЛЬНЫМ ТЕЛЕВИДЕНИЕМ**

Соедините все компоненты между собой, прежде чем подключать устройство к сетевой розетке. Перед подключением или отключением кабелей всегда выключайте питание устройства, телевизора и других компонентов.

# **11. СОЕДИНЕНИЕ С ТЕЛЕВИЗОРОМ**

Отключите устройство от сети электропитания перед подсоединением или отсоединением кабеля от телевизора. В противном случае телевизор может выйти из строя.

## **12. ЗАЗЕМЛЕНИЕ**

**[Спутниковое телевидение]** Кабель малошумящего блочного преобразователя (LNB) должен быть заземлен на систему спутниковой антенны.

# **13. РАСПОЛОЖЕНИЕ**

- Расположите устройство в помещении во избежание воздействия на него молнии. дождя или солнечных лучей. Не следует устанавливать устройство возле батареи или других источников тепла.
- Рекомендуется обеспечить свободное пространство 10 см между устройством и любым другим компонентом, на который могут повлиять электромагнитные волны, например телевизором и видеомагнитофоном.
- • Не заграждайте отверстия никакими предметами и не ставьте устройство на кровать, диван, ковер или аналогичную поверхность.
- • Размещая устройство на полке или в книжном шкафу, убедитесь в наличии соответствующей вентиляции и следуйте инструкциям производителя по установке.
- • Не ставьте устройство на неустойчивую тележку, подставку, стул, держатель или стол, с которых оно может упасть. При падении устройство может нанести серьезные травмы ребенку или взрослому человеку и сильно повредиться само.
- Не ставьте источники открытого огня, например зажженные свечи, вблизи или на устройство.

# **Предупреждение**

- **1. Во избежание повреждения кабеля питания или вилки соблюдайте следующие инструкции.**
	- Не следует самостоятельно модифицировать или изменять кабель питания или вилку.
	- Не допускайте сгибания и перекручивания кабеля питания.
	- Вытаскивая кабель питания из розетки, всегда держитесь за вилку.
	- Кабель питания должен находиться на достаточном расстоянии от нагревательных приборов во избежание плавления виниловой оболочки кабеля.
	- • Доступ к кабелю питания и устройству отключения должен всегда быть свободным для пользователя.

## **2. Во избежание поражения электрическим током соблюдайте следующие инструкции.**

- Не открывайте основной корпус.
- Не вставляйте металлические или воспламеняющиеся предметы в отверстия устройства.
- Не прикасайтесь к вилке кабеля питания мокрыми руками.
- Отключайте кабель питания во время грозы и молнии.

## **3. Во избежание повреждения устройства соблюдайте следующие инструкции.**

- Не используйте устройство, если оно неисправно. Если продолжать использовать устройство, когда оно повреждено, это может привести к серьезным повреждениям. Обязательно обратитесь к местному дистрибьютору, если устройство неисправно.
- • Не вставляйте металлические или другие посторонние предметы в гнезда для модулей и смарт-карт (если применимо). Это может привести к повреждению устройства и уменьшить срок его службы.
- **4. Во избежание повреждения жесткого диска (только PVR) соблюдайте следующие инструкции.**
	- Во время работы жесткого диска не следует внезапно перемещать устройство или выключать питание.
	- Компания не несет ответственности за любые повреждения данных на жестком диске вследствие небрежного или ненадлежащего использования.

# **УВЕДОМЛЕНИЕ О ПРОГРАММНОМ ОБЕСПЕЧЕНИИ С ОТКРЫТЫМ ИСХОДНЫМ КОДОМ**

В устройствах HUMAX используется определенное программное обеспечение операционной системы с открытым исходным кодом, которое распространяется в соответствии с условиями универсальной общественной лицензии GNU (GPL) версии 2 и малой общественной лицензии GNU (LGPL) версии 2.1 в соответствии с определениями и публикацией Free Software Foundation, Inc.

Исходный код следующего программного обеспечения GPL и LGPL, используемого в этом устройстве, может быть предоставлен. Данное предложение действует в течение 3-х лет с момента первоначальной загрузки программного обеспечения или приобретения продукта, содержащего такое программное обеспечение. Обращайтесь по адресу: gnu@humaxdigital. com.

## **Программное обеспечение с лицензией GPL**

linux busybox avinfo

### **Программное обеспечение с лицензией LGPL**

libexif

id3lib

FFmpeg

Данное ПО использует библиотеки из проекта FFmpeg LGPLv2.1.

### **Программное обеспечение с лицензией FreeType (FTL)**

freetype

© Части программного обеспечения The FreeType Project, <2007> (www.freetype.org). Все права защищены.

### **OpenSSL License Software**

**OpenSSL** 

This product includes cryptographic software written by Eric Young. (eay@cryptsoft.com) This product includes software written by Tim Hudson. (tjh@cryptsoft.com) This product includes software developed by the OpenSSL Project for use in the OpenSSL Toolkit. ( http://www.openssl.org)

Use, modification and redistribution of the Open Source Software is governed by the terms and conditions of the applicable Open Source License. The GNU General Public License (GPL) v2 is shown below.

#### **The GNU General Public License (GPL) Version 2, June 1991**

Copyright (C) 1989, 1991 Free Software Foundation, Inc. 51 Franklin Street, Fifth Floor, Boston, MA 02110-1301, USA

Everyone is permitted to copy and distribute verbatim copies of this license document, but changing it is not allowed.

### **Preamble**

The licenses for most software are designed to take away your freedom to share and change it. By contrast, the GNU General Public License is intended to guarantee your freedom to share and change free software--to make sure the software is free for all its users. This General Public License applies to most of the Free Software Foundation's software and to any other program whose authors commit to using it. (Some other Free Software Foundation software is covered by the GNU Lesser General Public License instead.) You can apply it to your programs, too.

When we speak of free software, we are referring to freedom, not price. Our General Public Licenses are designed to make sure that you have the freedom to distribute copies of free software (and charge for this service if you wish), that you receive source code or can get it if you want it, that you can change the software or use pieces of it in new free programs; and that you know you can do these things.

To protect your rights, we need to make restrictions that forbid anyone to deny you these rights or to ask you to surrender the rights. These restrictions translate to certain responsibilities for you if you distribute copies of the software, or if you modify it.

For example, if you distribute copies of such a program, whether gratis or for a fee, you must give the recipients all the rights that you have. You must make sure that they, too, receive or can get the source code. And you must show them these terms so they know their rights.

We protect your rights with two steps: (1) copyright the software, and (2) offer you this license which gives you legal permission to copy, distribute and/or modify the software.

Also, for each author's protection and ours, we want to make certain that everyone understands that there is no warranty for this free software. If the software is modified by someone else and passed on, we want its recipients to know that what they have is not the original, so that any problems introduced by others will not reflect on the original authors'reputations.

Finally, any free program is threatened constantly by software patents. We wish to avoid the danger that redistributors of a free program will individually obtain patent licenses, in effect making the program proprietary. To prevent this, we have made it clear that any patent must be licensed for everyone's free use or not licensed at all.

The precise terms and conditions for copying, distribution and modification follow.

### **TERMS AND CONDITIONS FOR COPYING, DISTRIBUTION AND MODIFICATION**

0. This License applies to any program or other work which contains a notice placed by the copyright holder saying it may be distributed under the terms of this General Public License. The "Program", below, refers to any such program or work, and a "work based on the Program"means either the Program or any derivative work under copyright law: that is to say, a work containing the Program or a portion of it, either verbatim or with modifications and/or translated into another language. (Hereinafter, translation is included without limitation in the term"modification".) Each licensee is addressed as"you". Activities other than copying, distribution and modification are not covered by this License; they are outside its scope. The act of running the Program is not restricted, and the output from the Program is covered only if its contents constitute a work based on the Program (independent of having been made by running the Program). Whether that is true depends on what the Program does.

1. You may copy and distribute verbatim copies of the Program's source code as you receive it, in any medium, provided that you conspicuously and appropriately publish on each copy an appropriate copyright notice and disclaimer of warranty; keep intact all the notices that refer to this License and to the absence of any warranty; and give any other recipients of the Program a copy of this License along with the Program.

 You may charge a fee for the physical act of transferring a copy, and you may at your option offer warranty protection in exchange for a fee.

- 2. You may modify your copy or copies of the Program or any portion of it, thus forming a work based on the Program, and copy and distribute such modifications or work under the terms of Section 1 above, provided that you also meet all of these conditions:
	- a) You must cause the modified files to carry prominent notices stating that you changed the files and the date of any change.
	- b) You must cause any work that you distribute or publish, that in whole or in part contains or is derived from the Program or any part thereof, to be licensed as a whole at no charge to all third parties under the terms of this License.
	- c) If the modified program normally reads commands interactively when run, you must cause it, when started running for such interactive use in the most ordinary way, to print or display an announcement including an appropriate copyright

notice and a notice that there is no warranty (or else, saying that you provide a warranty) and that users may redistribute the program under these conditions, and telling the user how to view a copy of this License. (Exception: if the Program itself is interactive but does not normally print such an announcement, your work based on the Program is not required to print an announcement.)

 These requirements apply to the modified work as a whole. If identifiable sections of that work are not derived from the Program, and can be reasonably considered independent and separate works in themselves, then this License, and its terms, do not apply to those sections when you distribute them as separate works. But when you distribute the same sections as part of a whole which is a work based on the Program, the distribution of the whole must be on the terms of this License, whose permissions for other licensees extend to the entire whole, and thus to each and every part regardless of who wrote it. Thus, it is not the intent of this section to claim rights or contest your rights to work written entirely by you; rather, the intent is to exercise the right to control the distribution of derivative or collective works based on the Program.

 In addition, mere aggregation of another work not based on the Program with the Program (or with a work based on the Program) on a volume of a storage or distribution medium does not bring the other work under the scope of this License. 3. You may copy and distribute the Program (or a work based on it, under Section 2) in object code or executable form under the

- terms of Sections 1 and 2 above provided that you also do one of the following:
	- a) Accompany it with the complete corresponding machine-readable source code, which must be distributed under the terms of Sections 1 and 2 above on a medium customarily used for software interchange; or,
	- b) Accompany it with a written offer, valid for at least three years, to give any third party, for a charge no more than your cost of physically performing source distribution, a complete machine-readable copy of the corresponding source code, to be distributed under the terms of Sections 1 and 2 above on a medium customarily used for software interchange; or,
	- c) Accompany it with the information you received as to the offer to distribute corresponding source code. (This alternative is allowed only for noncommercial distribution and only if you received the program in object code or executable form with such an offer, in accord with Subsection b above.)

 The source code for a work means the preferred form of the work for making modifications to it. For an executable work, complete source code means all the source code for all modules it contains, plus any associated interface definition files, plus the scripts used to control compilation and installation of the executable. However, as a special exception, the source code distributed need not include anything that is normally distributed (in either source or binary form) with the major components (compiler, kernel, and so on) of the operating system on which the executable runs, unless that component itself accompanies the executable.

 If distribution of executable or object code is made by offering access to copy from a designated place, then offering equivalent access to copy the source code from the same place counts as distribution of the source code, even though third parties are not compelled to copy the source along with the object code.

- 4. You may not copy, modify, sublicense, or distribute the Program except as expressly provided under this License. Any attempt otherwise to copy, modify, sublicense or distribute the Program is void, and will automatically terminate your rights under this License. However, parties who have received copies, or rights, from you under this License will not have their licenses terminated so long as such parties remain in full compliance.
- 5. You are not required to accept this License, since you have not signed it. However, nothing else grants you permission to modify or distribute the Program or its derivative works. These actions are prohibited by law if you do not accept this License. Therefore, by modifying or distributing the Program (or any work based on the Program), you indicate your acceptance of this License to do so, and all its terms and conditions for copying, distributing or modifying the Program or works based on it.
- 6. Each time you redistribute the Program (or any work based on the Program), the recipient automatically receives a license from the original licensor to copy, distribute or modify the Program subject to these terms and conditions. You may not impose any further restrictions on the recipients' exercise of the rights granted herein. You are not responsible for enforcing compliance by third parties to this License.
- 7. If, as a consequence of a court judgment or allegation of patent infringement or for any other reason (not limited to patent issues), conditions are imposed on you (whether by court order, agreement or otherwise) that contradict the conditions of this License, they do not excuse you from the conditions of this License. If you cannot distribute so as to satisfy simultaneously your obligations under this License and any other pertinent obligations, then as a consequence you may not distribute the Program at all. For example, if a patent license would not permit royalty-free redistribution of the Program by all those who receive copies directly or indirectly through you, then the only way you could satisfy both it and this License would be to refrain entirely from distribution of the Program.

 If any portion of this section is held invalid or unenforceable under any particular circumstance, the balance of the section is intended to apply and the section as a whole is intended to apply in other circumstances.

It is not the purpose of this section to induce you to infringe any patents or other property right claims or to contest validity of any such claims; this section has the sole purpose of protecting the integrity of the free software distribution system, which is implemented by public license practices. Many people have made generous contributions to the wide range of software distributed through that system in reliance on consistent application of that system; it is up to the author/donor to decide if he or she is willing to distribute software through any other system and a licensee cannot impose that choice. This section is intended to make thoroughly clear what is believed to be a consequence of the rest of this License.

8. If the distribution and/or use of the Program is restricted in certain countries either by patents or by copyrighted interfaces, the original copyright holder who places the Program under this License may add an explicit geographical distribution limitation excluding those countries, so that distribution is permitted only in or among countries not thus excluded. In such case, this License incorporates the limitation as if written in the body of this License.

- 9. The Free Software Foundation may publish revised and/or new versions of the General Public License from time to time. Such new versions will be similar in spirit to the present version, but may differ in detail to address new problems or concerns. Each version is given a distinguishing version number. If the Program specifies a version number of this License which applies to it and"any later version", you have the option of following the terms and conditions either of that version or of any later version published by the Free Software Foundation. If the Program does not specify a version number of this License, you may choose any version ever published by the Free Software Foundation.
- 10. If you wish to incorporate parts of the Program into other free programs whose distribution conditions are different, write to the author to ask for permission. For software which is copyrighted by the Free Software Foundation, write to the Free Software Foundation; we sometimes make exceptions for this. Our decision will be guided by the two goals of preserving the free status of all derivatives of our free software and of promoting the sharing and reuse of software generally.

### **NO WARRANTY**

- 11. BECAUSE THE PROGRAM IS LICENSED FREE OF CHARGE, THERE IS NO WARRANTY FOR THE PROGRAM, TOTHE EXTENT PERMITTED BY APPLICABLE LAW. EXCEPT WHEN OTHERWISE STATED IN WRITING THE COPYRIGHT HOLDERS AND/OR OTHER PARTIES PROVIDE THE PROGRAM"AS IS"WITHOUT WARRANTY OF ANY KIND, EITHER EXPRESSED OR IMPLIED, INCLUDING, BUT NOT LIMITED TO, THE IMPLIED WARRANTIES OF MERCHANTABILITY AND FITNESS FOR A PARTICULAR PURPOSE. THE ENTIRE RISK AS TOTHE QUALITY AND PERFORMANCE OF THE PROGRAM IS WITH YOU. SHOULD THE PROGRAM PROVE DEFECTIVE, YOU ASSUME THE COST OF ALL NECESSARY SERVICING, REPAIR OR CORRECTION.
- 12. IN NO EVENT UNLESS REQUIRED BY APPLICABLE LAW OR AGREED TO IN WRITING WILL ANY COPYRIGHT HOLDER, OR ANY OTHER PARTY WHO MAY MODIFY AND/OR REDISTRIBUTE THE PROGRAM AS PERMITTED ABOVE, BE LIABLE TO YOU FOR DAMAGES, INCLUDING ANY GENERAL, SPECIAL, INCIDENTAL OR CONSEQUENTIAL DAMAGES ARISING OUT OF THE USE OR INABILITY TO USE THE PROGRAM (INCLUDING BUT NOT LIMITED TO LOSS OF DATA OR DATA BEING RENDERED INACCURATE OR LOSSES SUSTAINED BY YOU OR THIRD PARTIES OR A FAILURE OF THE PROGRAM TO OPERATE WITH ANY OTHER PROGRAMS), EVEN IF SUCH HOLDER OR OTHER PARTY HAS BEEN ADVISED OF THE POSSIBILITY OF SUCH DAMAGES.

### **END OF TERMS AND CONDITIONS**

### **How to Apply These Terms to Your New Programs**

If you develop a new program, and you want it to be of the greatest possible use to the public, the best way to achieve this is to make it free software which everyone can redistribute and change under these terms.

To do so, attach the following notices to the program. It is safest to attach them to the start of each source file to most effectively convey the exclusion of warranty; and each file should have at least the "copyright"line and a pointer to where the full notice is found. One line to give the program's name and a brief idea of what it does.

 Copyright (C) yyyy name of author

 This program is free software; you can redistribute it and/or modify it under the terms of the GNU General Public License as published by the Free Software Foundation; either version 2 of the License, or (at your option) any later version. This program is distributed in the hope that it will be useful, but WITHOUT ANY WARRANTY; without even the implied warranty of MERCHANTABILITY or FITNESS FOR A PARTICULAR PURPOSE. See the GNU General Public License for more details. You should have received a copy of the GNU General Public License along with this program; if not, write to the Free Software Foundation, Inc., 51 Franklin Street, Fifth Floor, Boston, MA 02110-1301, USA.

Also add information on how to contact you by electronic and paper mail.

If the program is interactive, make it output a short notice like this when it starts in an interactive mode:

 Gnomovision version 69, Copyright (C) year name of author Gnomovision comes with ABSOLUTELY NO WARRANTY; for details type `show w'. This is free software, and you are welcome to redistribute it under certain conditions; type `show c'for details. The hypothetical commands `show w' and `show c'should show the appropriate parts of the General Public License. Of course, the commands you use may be called something other than `show w' and `show c'; they could even be mouse-clicks or menu items-whatever suits your program.

 You should also get your employer (if you work as a programmer) or your school, if any, to sign a "copyright disclaimer"for the program, if necessary. Here is a sample; alter the names:

 Yoyodyne, Inc., hereby disclaims all copyright interest in the program `Gnomovision'(which makes passes at compilers) written by James Hacker.

 signature of Ty Coon, 1 April 1989 Ty Coon, President of Vice

This General Public License does not permit incorporating your program into proprietary programs. If your program is a subroutine library, you may consider it more useful to permit linking proprietary applications with the library. If this is what you want to do, use the GNU Library General Public License instead of this License.

### **GNU Lesser General Public License (LGPL)**

### Version 2.1, February 1999

Copyright (C) 1991, 1999 Free Software Foundation, Inc. 51 Franklin Street, Fifth Floor, Boston, MA 02110-1301 USA Everyone is permitted to copy and distribute verbatim copies of this license document, but changing it is not allowed.

[This is the first released version of the Lesser GPL. It also counts as the successor of the GNU Library Public License, version 2, hence the version number 2.1.]

#### **Preamble**

The licenses for most software are designed to take away your freedom to share and change it. By contrast, the GNU General Public Licenses are intended to guarantee your freedom to share and change free software--to make sure the software is free for all its users.

This license, the Lesser General Public License, applies to some specially designated software packages--typically libraries--of the Free Software Foundation and other authors who decide to use it. You can use it too, but we suggest you first think carefully about whether this license or the ordinary General Public License is the better strategy to use in any particular case, based on the explanations below.

When we speak of free software, we are referring to freedom of use, not price. Our General Public Licenses are designed to make sure that you have the freedom to distribute copies of free software (and charge for this service if you wish); that you receive source code or can get it if you want it; that you can change the software and use pieces of it in new free programs; and that you are informed that you can do these things.

To protect your rights, we need to make restrictions that forbid distributors to deny you these rights or to ask you to surrender these rights. These restrictions translate to certain responsibilities for you if you distribute copies of the library or if you modify it.

For example, if you distribute copies of the library, whether gratis or for a fee, you must give the recipients all the rights that we gave you. You must make sure that they, too, receive or can get the source code. If you link other code with the library, you must provide complete object files to the recipients, so that they can relink them with the library after making changes to the library and recompiling it. And you must show them these terms so they know their rights.

We protect your rights with a two-step method: (1) we copyright the library, and (2) we offer you this license, which gives you legal permission to copy, distribute and/or modify the library.

To protect each distributor, we want to make it very clear that there is no warranty for the free library. Also, if the library is modified by someone else and passed on, the recipients should know that what they have is not the original version, so that the original author's reputation will not be affected by problems that might be introduced by others.

Finally, software patents pose a constant threat to the existence of any free program. We wish to make sure that a company cannot effectively restrict the users of a free program by obtaining a restrictive license from a patent holder. Therefore, we insist that any patent license obtained for a version of the library must be consistent with the full freedom of use specified in this license.

Most GNU software, including some libraries, is covered by the ordinary GNU General Public License. This license, the GNU Lesser General Public License, applies to certain designated libraries, and is quite different from the ordinary General Public License. We use this license for certain libraries in order to permit linking those libraries into non-free programs.

When a program is linked with a library, whether statically or using a shared library, the combination of the two is legally speaking a combined work, a derivative of the original library. The ordinary General Public License therefore permits such linking only if the entire combination fits its criteria of freedom. The Lesser General Public License permits more lax criteria for linking other code with the library.

We call this license the "Lesser"General Public License because it does Less to protect the user's freedom than the ordinary General Public License. It also provides other free software developers Less of an advantage over competing non-free programs. These disadvantages are the reason we use the ordinary General Public License for many libraries. However, the Lesser license provides advantages in certain special circumstances.

For example, on rare occasions, there may be a special need to encourage the widest possible use of a certain library, so that it becomes a de-facto standard. To achieve this, non-free programs must be allowed to use the library. A more frequent case is that a free library does the same job as widely used non-free libraries. In this case, there is little to gain by limiting the free library to free software only, so we use the Lesser General Public License.

In other cases, permission to use a particular library in non-free programs enables a greater number of people to use a large body of free software. For example, permission to use the GNU C Library in non-free programs enables many more people to use the whole GNU operating system, as well as its variant, the GNU/Linux operating system.

Although the Lesser General Public License is Less protective of the users'freedom, it does ensure that the user of a program that is linked with the Library has the freedom and the wherewithal to run that program using a modified version of the Library.

The precise terms and conditions for copying, distribution and modification follow. Pay close attention to the difference between a "work based on the library" and a "work that uses the library". The former contains code derived from the library, whereas the latter must be combined with the library in order to run.

### **TERMS AND CONDITIONS FOR COPYING, DISTRIBUTION AND MODIFICATION**

This License Agreement applies to any software library or other program which contains a notice placed by the copyright holder or other authorized party saying it may be distributed under the terms of this Lesser General Public License (also called"this License"). Each licensee is addressed as"you".

 A"library"means a collection of software functions and/or data prepared so as to be conveniently linked with application programs (which use some of those functions and data) to form executables.

 The "Library", below, refers to any such software library or work which has been distributed under these terms. A"work based on the Library"means either the Library or any derivative work under copyright law: that is to say, a work containing the Library or a portion of it, either verbatim or with modifications and/or translated straightforwardly into another language. (Hereinafter, translation is included without limitation in the term"modification".)

 "Source code"for a work means the preferred form of the work for making modifications to it. For a library, complete source code means all the source code for all modules it contains, plus any associated interface definition files, plus the scripts used to control compilation and installation of the library.

 Activities other than copying, distribution and modification are not covered by this License; they are outside its scope. The act of running a program using the Library is not restricted, and output from such a program is covered only if its contents constitute a work based on the Library (independent of the use of the Library in a tool for writing it). Whether that is true depends on what the Library does and what the program that uses the Library does.

1. You may copy and distribute verbatim copies of the Library's complete source code as you receive it, in any medium, provided that you conspicuously and appropriately publish on each copy an appropriate copyright notice and disclaimer of warranty; keep intact all the notices that refer to this License and to the absence of any warranty; and distribute a copy of this License along with the Library.

 You may charge a fee for the physical act of transferring a copy, and you may at your option offer warranty protection in exchange for a fee.

- 2. You may modify your copy or copies of the Library or any portion of it, thus forming a work based on the Library, and copy and distribute such modifications or work under the terms of Section 1 above, provided that you also meet all of these conditions:
	- a) The modified work must itself be a software library.
	- b) You must cause the files modified to carry prominent notices stating that you changed the files and the date of any change.
	- c) You must cause the whole of the work to be licensed at no charge to all third parties under the terms of this License.<br>d) If a facility in the modified Library refers to a function or a table of data to be supplied by
	- If a facility in the modified Library refers to a function or a table of data to be supplied by an application program that uses the facility, other than as an argument passed when the facility is invoked, then you must make a good faith effort to ensure that, in the event an application does not supply such function or table, the facility still operates, and performs whatever part of its purpose remains meaningful.

(For example, a function in a library to compute square roots has a purpose that is entirely well-defined independent of the application. Therefore, Subsection 2d requires that any application-supplied function or table used by this function must be optional: if the application does not supply it, the square root function must still compute square roots.)

 These requirements apply to the modified work as a whole. If identifiable sections of that work are not derived from the Library, and can be reasonably considered independent and separate works in themselves, then this License, and its terms, do not apply to those sections when you distribute them as separate works. But when you distribute the same sections as part of a whole which is a work based on the Library, the distribution of the whole must be on the terms of this License, whose permissions for other licensees extend to the entire whole, and thus to each and every part regardless of who wrote it. Thus, it is not the intent of this section to claim rights or contest your rights to work written entirely by you; rather, the intent is to exercise the right to control the distribution of derivative or collective works based on the Library. In addition, mere aggregation of another work not based on the Library with the Library (or with a work based on the Library) on a volume of a storage or distribution medium does not bring the other work under the scope of this License.

- 3. You may opt to apply the terms of the ordinary GNU General Public License instead of this License to a given copy of the Library. To do this, you must alter all the notices that refer to this License, so that they refer to the ordinary GNU General Public License, version 2, instead of to this License. (If a newer version than version 2 of the ordinary GNU General Public License has appeared, then you can specify that version instead if you wish.) Do not make any other change in these notices. Once this change is made in a given copy, it is irreversible for that copy, so the ordinary GNU General Public License applies to all subsequent copies and derivative works made from that copy. This option is useful when you wish to copy part of the code of the Library into a program that is not a library.
- 4. You may copy and distribute the Library (or a portion or derivative of it, under Section 2) in object code or executable form under the terms of Sections 1 and 2 above provided that you accompany it with the complete corresponding machine-readable source code, which must be distributed under the terms of Sections 1 and 2 above on a medium customarily used for software interchange.

 If distribution of object code is made by offering access to copy from a designated place, then offering equivalent access to copy the source code from the same place satisfies the requirement to distribute the source code, even though third parties are not compelled to copy the source along with the object code.

5. A program that contains no derivative of any portion of the Library, but is designed to work with the Library by being compiled or linked with it, is called a "work that uses the Library". Such a work, in isolation, is not a derivative work of the Library, and therefore falls outside the scope of this License.

 However, linking a "work that uses the Library"with the Library creates an executable that is a derivative of the Library (because

it contains portions of the Library), rather than a "work that uses the library". The executable is therefore covered by this License. Section 6 states terms for distribution of such executables.

When a "work that uses the Library" uses material from a header file that is part of the Library, the object code for the work may be a derivative work of the Library even though the source code is not. Whether this is true is especially significant if the work can be linked without the Library, or if the work is itself a library. The threshold for this to be true is not precisely defined by law. If such an object file uses only numerical parameters, data structure layouts and accessors, and small macros and small inline functions (ten lines or less in length), then the use of the object file is unrestricted, regardless of whether it is legally a derivative work. (Executables containing this object code plus portions of the Library will still fall under Section 6.)

 Otherwise, if the work is a derivative of the Library, you may distribute the object code for the work under the terms of Section 6. Any executables containing that work also fall under Section 6, whether or not they are linked directly with the Library itself. 6. As an exception to the Sections above, you may also combine or link a "work that uses the Library" with the Library to produce a work containing portions of the Library, and distribute that work under terms of your choice, provided that the terms permit

modification of the work for the customer's own use and reverse engineering for debugging such modifications. You must give prominent notice with each copy of the work that the Library is used in it and that the Library and its use are covered by this License. You must supply a copy of this License. If the work during execution displays copyright notices, you must include the copyright notice for the Library among them, as well as a reference directing the user to the copy of this License. Also, you must do one of these things:

- a) Accompany the work with the complete corresponding machine-readable source code for the Library including whatever changes were used in the work (which must be distributed under Sections 1 and 2 above); and, if the work is an executable linked with the Library, with the complete machine-readable "work that uses the Library", as object code and/or source code, so that the user can modify the Library and then relink to produce a modified executable containing the modified Library. (It is understood that the user who changes the contents of definitions files in the Library will not necessarily be able to recompile the application to use the modified definitions.)
- b) Use a suitable shared library mechanism for linking with the Library. A suitable mechanism is one that (1) uses at run time a copy of the library already present on the user's computer system, rather than copying library functions into the executable, and (2) will operate properly with a modified version of the library, if the user installs one, as long as the modified version is interface-compatible with the version that the work was made with.
- c) Accompany the work with a written offer, valid for at least three years, to give the same user the materials specified in Subsection 6a, above, for a charge no more than the cost of performing this distribution.
- If distribution of the work is made by offering access to copy from a designated place, offer equivalent access to copy the above specified materials from the same place.

e) Verify that the user has already received a copy of these materials or that you have already sent this user a copy. For an executable, the required form of the "work that uses the Library"must include any data and utility programs needed for reproducing the executable from it. However, as a special exception, the materials to be distributed need not include anything that is normally distributed (in either source or binary form) with the major components (compiler, kernel, and so on) of the operating system on which the executable runs, unless that component itself accompanies the executable. It may happen that this requirement contradicts the license restrictions of other proprietary libraries that do not normally accompany the operating system. Such a contradiction means you cannot use both them and the Library together in an executable that you distribute.

- 7. You may place library facilities that are a work based on the Library side-by-side in a single library together with other library facilities not covered by this License, and distribute such a combined library, provided that the separate distribution of the work based on the Library and of the other library facilities is otherwise permitted, and provided that you do these two things:
	- a) Accompany the combined library with a copy of the same work based on the Library, uncombined with any other library facilities. This must be distributed under the terms of the Sections above.
	- b) Give prominent notice with the combined library of the fact that part of it is a work based on the Library, and explaining where to find the accompanying uncombined form of the same work.
- 8. You may not copy, modify, sublicense, link with, or distribute the Library except as expressly provided under this License. Any attempt otherwise to copy, modify, sublicense, link with, or distribute the Library is void, and will automatically terminate your rights under this License. However, parties who have received copies, or rights, from you under this License will not have their licenses terminated so long as such parties remain in full compliance.
- 9. You are not required to accept this License, since you have not signed it. However, nothing else grants you permission to modify or distribute the Library or its derivative works. These actions are prohibited by law if you do not accept this License. Therefore, by modifying or distributing the Library (or any work based on the Library), you indicate your acceptance of this License to do so, and all its terms and conditions for copying, distributing or modifying the Library or works based on it.
- 10. Each time you redistribute the Library (or any work based on the Library), the recipient automatically receives a license from the original licensor to copy, distribute, link with or modify the Library subject to these terms and conditions. You may not impose any further restrictions on the recipients' exercise of the rights granted herein. You are not responsible for enforcing compliance by third parties with this License.
- 11. If, as a consequence of a court judgment or allegation of patent infringement or for any other reason (not limited to patent issues), conditions are imposed on you (whether by court order, agreement or otherwise) that contradict the conditions of this License, they do not excuse you from the conditions of this License. If you cannot distribute so as to satisfy simultaneously your obligations under this License and any other pertinent obligations, then as a consequence you may not distribute the Library at all. For example, if a patent license would not permit royalty-free redistribution of the Library by all those who receive copies

directly or indirectly through you, then the only way you could satisfy both it and this License would be to refrain entirely from distribution of the Library.

 If any portion of this section is held invalid or unenforceable under any particular circumstance, the balance of the section is intended to apply, and the section as a whole is intended to apply in other circumstances.

It is not the purpose of this section to induce you to infringe any patents or other property right claims or to contest validity of any such claims; this section has the sole purpose of protecting the integrity of the free software distribution system which is implemented by public license practices. Many people have made generous contributions to the wide range of software distributed through that system in reliance on consistent application of that system; it is up to the author/donor to decide if he or she is willing to distribute software through any other system and a licensee cannot impose that choice. This section is intended to make thoroughly clear what is believed to be a consequence of the rest of this License.

- 12. If the distribution and/or use of the Library is restricted in certain countries either by patents or by copyrighted interfaces, the original copyright holder who places the Library under this License may add an explicit geographical distribution limitation excluding those countries, so that distribution is permitted only in or among countries not thus excluded. In such case, this License incorporates the limitation as if written in the body of this License.
- 13. The Free Software Foundation may publish revised and/or new versions of the Lesser General Public License from time to time. Such new versions will be similar in spirit to the present version, but may differ in detail to address new problems or concerns. Each version is given a distinguishing version number. If the Library specifies a version number of this License which applies to it and"any later version", you have the option of following the terms and conditions either of that version or of any later version published by the Free Software Foundation. If the Library does not specify a license version number, you may choose any version ever published by the Free Software Foundation.
- 14. If you wish to incorporate parts of the Library into other free programs whose distribution conditions are incompatible with these, write to the author to ask for permission. For software which is copyrighted by the Free Software Foundation, write to the Free Software Foundation; we sometimes make exceptions for this. Our decision will be guided by the two goals of preserving the free status of all derivatives of our free software and of promoting the sharing and reuse of software generally.

### **NO WARRANTY**

- 15. BECAUSE THE LIBRARY IS LICENSED FREE OF CHARGE, THERE IS NO WARRANTY FOR THE LIBRARY, TOTHE EXTENT PERMITTED BY APPLICABLE LAW. EXCEPT WHEN OTHERWISE STATED IN WRITING THE COPYRIGHT HOLDERS AND/OR OTHER PARTIES PROVIDE THE LIBRARY"AS IS"WITHOUT WARRANTY OF ANY KIND, EITHER EXPRESSED OR IMPLIED, INCLUDING, BUT NOT LIMITED TO, THE IMPLIED WARRANTIES OF MERCHANTABILITY AND FITNESS FOR A PARTICULAR PURPOSE. THE ENTIRE RISK AS TOTHE QUALITY AND PERFORMANCE OF THE LIBRARY IS WITH YOU. SHOULD THE LIBRARY PROVE DEFECTIVE, YOU ASSUME THE COST OF ALL NECESSARY SERVICING, REPAIR OR CORRECTION.
- 16. IN NO EVENT UNLESS REQUIRED BY APPLICABLE LAW OR AGREED TO IN WRITING WILL ANY COPYRIGHT HOLDER, OR ANY OTHER PARTY WHO MAY MODIFY AND/OR REDISTRIBUTE THE LIBRARY AS PERMITTED ABOVE, BE LIABLE TOYOU FOR DAMAGES, INCLUDING ANY GENERAL, SPECIAL, INCIDENTAL OR CONSEQUENTIAL DAMAGES ARISING OUT OF THE USE OR INABILITY TO USE THE LIBRARY (INCLUDING BUT NOT LIMITED TO LOSS OF DATA OR DATA BEING RENDERED INACCURATE OR LOSSES SUSTAINED BY YOU OR THIRD PARTIES OR A FAILURE OF THE LIBRARY TO OPERATE WITH ANY OTHER SOFTWARE), EVEN IF SUCH HOLDER OR OTHER PARTY HAS BEEN ADVISED OF THE POSSIBILITY OF SUCH DAMAGES.

### **END OF TERMS AND CONDITIONS**

### **How to Apply These Terms to Your New Libraries**

If you develop a new library, and you want it to be of the greatest possible use to the public, we recommend making it free software that everyone can redistribute and change. You can do so by permitting redistribution under these terms (or, alternatively, under the terms of the ordinary General Public License).

To apply these terms, attach the following notices to the library. It is safest to attach them to the start of each source file to most effectively convey the exclusion of warranty; and each file should have at least the "copyright"line and a pointer to where the full notice is found.

one line to give the library's name and an idea of what it does.> Copyright (C) year name of author

 This library is free software; you can redistribute it and/or modify it under the terms of the GNU Lesser General Public License as published by the Free Software Foundation; either version 2.1 of the License, or (at your option) any later version. This library is distributed in the hope that it will be useful, but WITHOUT ANY WARRANTY; without even the implied warranty of MERCHANTABILITY or FITNESS FOR A PARTICULAR PURPOSE. See the GNU Lesser General Public License for more details. You should have received a copy of the GNU Lesser General Public License along with this library; if not, write to the Free Software Foundation, Inc., 51 Franklin Street, Fifth Floor, Boston, MA 02110-1301 USA

Also add information on how to contact you by electronic and paper mail.

You should also get your employer (if you work as a programmer) or your school, if any, to sign a "copyright disclaimer"for the library, if necessary. Here is a sample; alter the names:

Yoyodyne, Inc., hereby disclaims all copyright interest in the library `Frob'(a library for tweaking knobs) written by James Random Hacker.

signature of Ty Coon, 1 April 1990 Ty Coon, President of Vice

www.humaxdigital.com

MANUAL/VAHD3100S/100RU

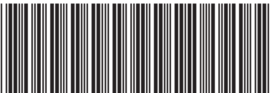

20000-00326

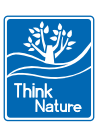